"2016 - Año del Bicentenario de la Declaración de la Independencia Nacional"

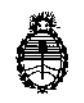

Ministerio de Salud Secretaría de Políticas, Regulación e Institutos A.N. M. A.T

DISPOSIGION N°

 $20$  JUL,  $2016$ **BUENOS AIRES,** 

784

 $\mathcal{L}$ 

**VISTO** expediente Nº el -1-47-18226/12-0 del Registro lde la Administración Nacional de Medicamentos Alimentos y Tecnología Medica  $v_k^0$ 

#### CONSIDERANDO:

Que por los presentes actuados la firma BECTON DICKINSON ARGENTINA S.R.L. solicita autorización para la venta a laboratorios de análisis clínicos del Producto para diagnóstico de uso "in vitro" denominado BD PHOENIX<sup>TH</sup> 100/ MICROBIOLOGÍA **DISEÑADO** SISTEMA AUTOMATIZADO DE. **PARA** EL DESARROLLO DE PRUEBAS DE SENSIBILIDAD A ANTIMICROBIANOS E IDENTIFICACIÓN RÁPIDA DE BACTERIAS RELEVANTES DESDE EL PUNTO DE VISTA CLÍNICO.

Que a fojas 277 consta el informe técnico producido por el Servicio de Productos para Diagnóstico de que establecen que los productos reúnen las condiciones de aptitud requeridas para su autorización.

Que la Dirección Nacional de Productos Médicos ha tomado la intervención de su competencia.

Que se ha dado cumplimiento a los términos que establece la Ley Nº 16.463, Resolución Ministerial Nº 145/98 y Disposición ANMAT Nº 2674/99.

 $\mathbf{1}$ 

"2016 - Año del Bicentenario dc la Declaración de la Independencia Nacional"

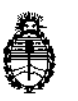

Ministerio de Salud Secretaría de Políticas, Regulación e Institutos AN. M. AT

#### $784$ DISPOSICIÓN N°

**Que la presente se dicta en virtud de las facultades conferidas por el** Decreto Nº 1490/92 y por el Decreto Nº 101 de fecha 16 de diciembre de 2015.

**Por ello;**

#### EL ADMINISTRADOR NACIONAL DE LA ADMINISTRACiÓN NACIONAL DE

#### MEDICAMENTOS,ALIMENTOS Y TECNOLOGÍA MÉDICA

#### DI S P O N E:

ARGENTINA S.R.L. **ARTÍCULO** 1<sup>0</sup>.- Autorizase la venta a laboratorios de análisis clínicos del producto de diagnostico para uso in Vitro denominado BD PHOENIX<sup>™</sup> 100/ SISTEMA AUTOMATIZADO DE MICROBIOLOGÍA DISEÑADO PARA EL DESARROJLO DE PRUEBAS DE SENSIBILIDAD A ANTIMICROBIANOS E IDENTIFICACIÓN RÁPIDA DE BACTERIAS RELEVANTES DESDE EL PUNTO DE VISTA CLÍNICO, el que será . In the second control of the second control of the second control of the second control of the second control of elaborado por BECTON DICKINSON and COMPANY. 7 LOVETON CIR. SPARKS, I MD, 21152. (U.S.A.) e importado terminado por la firma BECTON DICKINSON I |<br>|<br>! ,

I **ARTICULO 20.- Acéptense los proyectos de rótulos y Manual de Instrucc!ones a** fojas52 a 180 y 245 a 250. Desglosándose fojas 95 a 137 y 245 a 246 debiendo **constar en los mismos que la fecha de vencimiento es la declarada por el elaborador impreso en los rótulos de cada partida.**

ARTÍCULO 30.- Extiéndase el Certificado correspondiente.

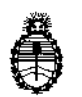

Ministerio de Salud Secretaría de Políticas, Regulación e Institutos A.N.M. *A.T*

#### DISPOSIGIÓN Nº

845

։<br>1

ARTICULO 4°,- LA ADMINISTRACIÓN NACIONAL DE ALIMENTOS Y TECNOLOGÍA MEDICA se reserva el derecho " **de reexaminar los** |<br>|-MEDICAMENTOS **métodos de control, estabilidad y elaboración cuando [as circunstancias así Jo determinen.**

**ARTÍCULO** 5º.- Regístrese, gírese a la Dirección de Gestión de Información **Técnica a sus efectos, por el Departamento de Mesa de Entradas notifíqJese al interesado y hágasele entrega de la copia autenticada de la presente DiSpolición, junto con la copia de los proyectos de rótulos, manual de instruccionel y el certificado correspondiente. Cumplido, archívese.-**

EXPEDIENTE NO 1-47-18226/12-0

DISPOSICIÓN NO:

Fd **7845'**

**Dr. ROBERTO LEOS 5utladmlo\strador ttaclonal**  $A$ .N.M. $A$ . $T$ .

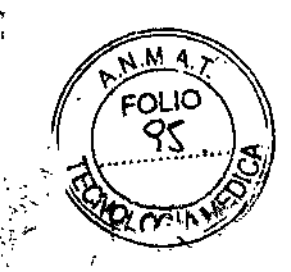

n ;-"

2 O JUL. 2016

### **Provecto de Manual de Instrucciones** 78' 5

1- Nombre comercial del producto

#### BD PHOENIX™ 100

#### 2 - Descripción de la finalidad de uso del producto

#### *Uso al que está destinado*

El Sistema Automatizado para Microbiología BO Phoenix está diseñado para la identificación l. (ID) rápida y la prueba de sensibilidad a antibióticos (AST) de bacterias importantes desde el punto de vista clínico. El sistema Phoenix proporciona resultados rápidos para la mayoría de las bacterias aeróbicas gram-positivas así como para la mayoría de las bacterias' aeróbicas y anaeróbicas facultativas gram-negativas de origen humano. El sistema Phoenix está diseñado también para la identificación rápida de organismos de levadura y' levaduriformes.

*Para uso diagnóstico In lIitro*

#### 3 - Descripción del principio de acción o aplicación el producto

#### *Resumen y explicación del test*

Existen informes sobre el uso de micrométodos para la identificación bioquímica de microorganismos incluso desde el año 1918 $^{\rm l}$ . Varias publicaciones informaron del uso de discos de papel impregnados con reactivo y métodos de microtubos para la diferenciación de bacterias entéricas<sup>1-9</sup>. El interés en los sistemas de identificación miniaturizados condujo a la introducción de varios sistemas comerciales a finales de la década de los sesenta que brindaron las ventajas de requerir poco espacio de almacenamiento, vida útil de almacenamiento amplia, control de calidad estandarizado y facilidad de uso.

Muchos de los tests empleados en los paneles de ID del Sistema Phoenix son modificaciones de los métodos clásicos. Estos incluyen tests para la fermentación, oxidación, degradación e hidrólisis de diversos sustratos. Además de estos, el Sistema Phoenix utiliza sustratos cromogénicos y fluorogénicos, así como sustratos con fuentes de carbono únicas para la identificación de los organismos $^{\rm 10,11,26\text{-}28}$ 

El test moderno de microdilución en caldo de cultivo empleado hoy en día tuvo su origen en el test de dilución en tubo de ensayo empleado en 1942 por Rammelkamp y Maxon para determinar la sensibilidad a antibióticos (AST) in vitro de aislados bacterianos a partir de muestras clínicas<sup>12</sup>. La técnica de dilución en caldo de cultivo consiste en exponer a las bacterias a concentraciones decrecientes de antibióticos en medio líquido mediante una dilución 1:2 seriada. La concentración más baja de antibiótico a la que no ocurre ningún tipo de crecimiento visible se define como la concentración mínima inhibitoria (CMI).

La introducción en 1956 de un sistema microtitulador, que utilizaba asas de inoculación y goteros de precisión calibrados para realizar diluciones precisas rápidamente, permitió a Marymont y Wentz desarrollar un test AST de dilución en serie<sup>13</sup>. El sistema microtitulado era preciso y permitía la reducción de volúmenes de antibióticos. El término microdilución comenzó a utilizarse en 1970 para describir los tests CIM efectuados con volúmenes de 0,1 mL o menos de solución antibiótica<sup>14</sup>

El método AST del Sistema Phoenix es una versión miniaturizada modificada de la técnica de dilución doble del micro-caldo. Los tests de sensibilidad en el Sistema Phoenix se realizan mediante la determinación del crecimiento bacteriano en presencia de diversas concentraciones de antibiótico, analizado con la ayuda del indicador AST en micropocillos continuamente incubados y leídos en los paneles Phoenix.

**BOSALIA C. JUSID** VAHOLITIKA S.R.L.

*t*

.0' .} LLA-18228 *CKiNSON ARBEf/111JA* SR.L Dr. MARIANO I<del>t</del> FARM 1481 o

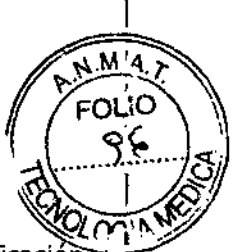

#### *Principios del procedimiento* ~(V'I\f\..~

En el instrumento Phoenix, se pueden realizar un máximo de 100 tests de identificación y de sensibilidad a antibióticos al mismo tiempo utilizando paneles combinados Phoenix, Una bandeja de poliestireno moldeado sellada y autoinoculante, con 136 micropocillos que contienen reactivos liofilizados, sirve como elemento desechable Phoenix. El panel combinado incluye un lado destinado para ID con sustratos liofilizados para la identificación de bacterias o levaduras y un lado destinado para AST con concentraciones variables de antibióticos, así como factores de crecimiento y controles fluorescentes en los pocillos correspondientes. El sistema Phoenix utiliza un indicador redox colorimétrico optimizado para AST así como una variedad de indicadores calorimétricos y f1uorimétricos para ID. Se utiliza caldo AST con ajuste de cationes (por ejemplo, Ca++ y Mg++) para optimizar el rendimiento de los análisis de sensibilidad.

El panel Phoenix está compuesto de 51 pocillos en el lado destinado para ID y 85 pocillos en el lado destinado para AST. El lado destinado para ID contiene 45 pocillos con sustratos bioquímicos liofilizados y dos pocillos para controles fluorescentes. El lado destinado para AST contiene hasta 84 pocillos con antibióticos liofilizados <sup>y</sup> 1 pocillo para control del crecimiento. Los paneles están disponibles como sólo ID, sólo AST o como una combinación ID/AST. Los pocillos no utilizados se reservan para uso futuro.

Los paneles de Phoenix se inoculan con un inóculo estandarizado. Las suspensiones de organismos deben prepararse sólo con el nefelómetro BBL CrystalSpec, el nefelómetro BD PhoenixSpec o el instrumento BD Phoenix AP. Una vez inoculados, los paneles se colocan en el instrumento y se incuban a una temperatura constante de 35 °C. El instrumento analiza los paneles cada 20 minutos; a la hora en punto, a los 20 minutos después de la hora y nuevamente a los 40 minutos después de la hora hasta un máximo de 16 horas en caso necesario. Se efectúa la lectura de los paneles Phoenix exclusivamente con el instrumento Phoenix. No es posible realizar una lectura manual de los paneles Phoenix.

#### *Identificación de los organismos*

La parte destinada para ID del panel Phoenix utiliza una serie de tests bioquímicos convencionales, cromogénicos y f1uorogénicos para identificar el organismo. Se utilizan ambos sustratos basados en el crecimiento bacteriano, así como sustratos enzimáticos para abarcar los diferentes tipos de reactividad dentro del rango taxonómico. Los tests se basan en la utilización bacteriana y la degradación de sustratos específicos detectados mediante diversos sistemas de indicadores. La producción de ácido se indica mediante un cambio en el indicador rojo fenal cuando un aislado puede utilizar carbohidratos como sustrato. Los sustratos cromogénicos producen un color amarillo como consecuencia de la hidrólisis enzimática de compuestos de p-nitrofenol o p-nitroanilida. La hidrólisis enzimática de los sustratos f1uorogénicos produce la liberación de un derivado fluorescente de la cumarina. Los organismos que utilizan una fuente específica de carbono reducen el indicador basado en resazurina. Además, existen otros tests que detectan la capacidad de un organismo para hidrolizar, degradar, reducir o utilizar de otro modo un sustrato.

En la sección "Taxonomía para la determinación de ID/AST", encontrará una lista completa de la taxonomía incluida en la base de datos Phoenix. En la sección "Lista de reactivos y principios empleados en el sistema Phoenix" se describen las reacciones empleadas por diversos sustratos y una breve explicación de los principios utilizados en las reacciones de ID para bacterias gram negativas, gram positivas, Streptococcus y levaduras del sistema Phoenix.

#### *Pruebas de sensibilidad a antibióticos*

El método AST del sistema Phoenix es un test de microdilución que utiliza caldo de cultivo. El sistema Phoenix utiliza un indicador redox para detectar el crecimiento del organismo en presencia de un antibiótico<sup>15</sup>. Se utilizan mediciones continuas de los cambios del indicador,

ROSALlA C. JUSIO CHE Y AS, REGULATORIOS "DA C. TON DICKINSY TALA LINTINA S.R.L.

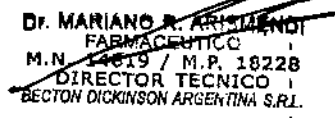

I

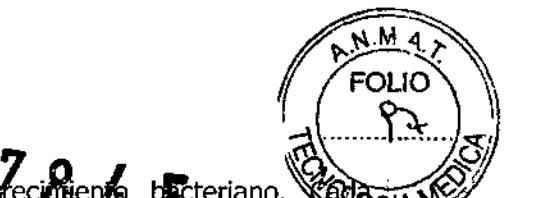

así como la turbidez bacteriana, para determinar el drecimiento bacteriano. «@Bacin \\\ configuración del panel para AST contiene diversos antibióticos con un amplio rango de concentraciones de doble dilución 1:2. Se utiliza la identificación del organismo para interpretar los valores CMI de cada antibiótico. En la sección "Taxonomía para la determinación de ID/AST", encontrará una lista completa de la taxonomía para la que los paneles Phoenix pueden proporcionar resultados de AST. En la sección "Lista de antibióticos en los paneles Phoenix", encontrará la lista de antibióticos y las I concentraciones disponibles para los tests de sensibilidad a antibióticos en el sistema Phoenix.

Los componentes necesarios para realizar los análisis incluyen 1) Paneles Phoenix con cierres, 2) Caldo Phoenix para ID, 3) caldo Phoenix para AST, 4) Solución Indicadora Phoenix para AST, 5) Caldo Phoenix para AST-S (para uso con paneles Phoenix sólo para estreptococos), 6) Solución Indicadora Phoenix para AST-S (para uso sólo con paneles Phoenix para estreptococos), 7) Estación de Inoculación Phoenix, 8) Recipiente para paneles Phoenix, 9) Nefelómetro BBL CrystalSpec, nefelómetro BD PhoenixSpec o instrumento BD Phoenix AP, 10) Pipeteador de 25  $\mu$ L y puntas estériles, y 11) Suministros varios de laboratorio (enumerados en la Sección "Preparación de los paneles" - Materiales necesarios pero no suministrados).

El elemento desechable Phoenix está diseñado para ser utilizado con el instrumento Phoenix en la identificación de organismos (ID) o para el test de sensibilidad a antibióticos (AST), o bien para una combinación de ambos procedimientos. El panel está inclinado, con los puertos de inoculación situados en la parte superior para permitir el llenado. Se añaden manualmente inóculos separados en los puertos para ID y AST. Los inóculos fluyen por el panel de manera serpentina, llenando los pocillos del panel a medida que el frente líquido progresa hacia la almohadilla. La almohadilla absorbe el exceso de inóculo. Los cierres se insertan manualmente en los puertos de llenado. Hay un puerto de entrada de aire situado en el área divisoria de la tapa de panel para asegurar una presión de oxígeno adecuada en el panel durante el test.

#### *Principios de los análisis Phoenix para AST en la detección de marcadores de resistencia*

En las próximas secciones se explican los principios básicos del sistema Phoenix para AST en la detección de marcadores de resistencia en organismos gram-negativos o grampositivos, que incluyen 1) la detección de la producción de ESBL entre especies de Enterobacteriaceae; 2) la detección de la resistencia a la vancomicina en las especies Enterococcus (VRE); 3) la detección de la resistencia a los aminoglicósidos de alto nivel en las especies de Enterococcus y Streptococcus (HLAR); 4) la detección de resistencia a la meticilina en estafilococos (MRS); 5) la detección de la producción de B-lactamasa en las especies de Staphylococcus (BL); 6) detección de la resistencia a los macrólidos en las i especies de Streptococcus (MLSb); 7) detección de resistencia mediada por mecA con S. aureus (mecA); 8) detección de Staphylococcus aureus resistente a vancomicina (VRSA)¡ 9) detección de resistencia a macrólidos inducible (iMLSb) de Phoenix; 10) detección de resistencia a mupirocina de alto nivel (HLMUPH) de Phoenix.

#### *Prueba Phoenix de la pwlactamasa de amplio espectro (ESBLj6*

La prueba ESBL de Phoenix surgió de datos publicados de patrones de antibiogramas de ESBL conocidos en la literatura actual<sup>18,19,20,21</sup>. Se utilizaron cepas seleccionadas de diversas especies con genotipos/fenotipos de ß-lactamasa conocidos en la familia Enterobacteriaceae, que incluye Escherichia coli, las especies Klebsiella (spp), Citrobacter spp, Enterobacter spp, Proteus spp y Serratia spp, para desarrollar la prueba ESBL de Phoenix. La prueba ESBL de Phoenix se basa en el principio de una respuesta diferencial entre el efecto inhibitorio de cefalosporinas seleccionadas de segunda o tercera generación en la presencia o ausencia de un inhibidor de la B-lactamasa, el ácido clavulánico. Los principios de la prueba ESBL de Phoenix son similares a la prueba de confirmación de la

IA C. JUSID LATORIOS  $\sqrt{2}$  $...$ 

Dr. MARIANO R. ARISMENOI FARMAS<br>1981994<br>TRESCTOT M.N. '-'~ BECTON DICKINSON ARGENTINA S.R.L.

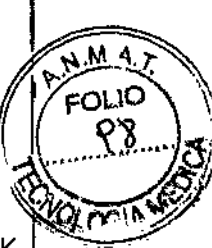

microdilución del caldo ESBL según CLS $I^{22}$ . La prueba ESBL de Phoenix se aplica a E. coli, K. pneumoniae y K. oxytoca. Asimismo, a discreción de los clientes, se puede aplicar a otras especies entéricas donde se ha observado producción de ESBL en los informes publicados. Cuando el resultado de un análisis ESBL es positivo, se cambiará a resistente la interpretación categórica de todas las penicilinas, cefalosporinas (excepto cefamicinas) y aztreonam en el mismo panel de Phoenix<sup>22</sup>.

#### *Prueba Phoenix de resistencia a la vancomicina en enterococos (VRE)*

.; ..

La prueba VREde Phoenix se basa en la interpretación SIR de la vancomicina. Los límites seleccionados en la configuración del instrumento se utilizan para la interpretación categórica. La prueba VRE de Phoenix fue desarrollado y optimizado para coincidir con la prueba de microdilución de caldo estándar según CLSI<sup>22,23</sup>. La selección de un límite diferente de aquel establecido por CLSI puede ocasionar un rendimiento menor que el óptimo, debido a las diferencias en las interpretaciones categóricas. Sólo se indicarán como positivos los Enterococcus faecalis y E. faecium con resistencia adquirida (vanA o vanB) $^{22}$ .

#### *Prueba Phoenix de resistencia a aminoglicósidos de alto nivel (HLAR)*

Los análisis HLAR de Phoenix para Enterococcus se basan en la respuesta de crecimiento en un solo pocillo que contiene una concentración de alto nivel de gentamicina o estreptomicina. Estos análisis han sido desarrollados y optimizados contra la microdilución de caldo estándar según CLSI y el análisis de agar de detección según CLSI.

Los análisis HLAR de Phoenix para Streptococcus están basados en la respuesta de crecimiento en un solo pocillo que contiene gentamicina, kanamicina o estreptomicina. Estos análisis han sido desarrollados y optimizados utilizando la microdilución de caldo estándar según CLSI<sup>22</sup>.

#### *Prueba Phoenix de resistencia a meticilina en estafilococos (MRS)*

La prueba MRS de Phoenix se basa en la interpretación SIR de la oxacilina con las especies de Staphylococcus. Los límites seleccionados en la configuración del instrumento se utilizan para la interpretación categórica. La prueba fue desarrollada y optimizada para coincidir tanto con la prueba de microdilución en caldo estándar según CLSI<sup>22,23</sup> como con la prueba de detección de agar de oxacilina y sal segun CLSI (Agar para Detección de Oxacilina BBL)<sup>23</sup>. La selección de un límite diferente de aquel establecido por CLSI puede ocasionar un rendimiento menor que el óptimo debido a las diferencias en las interpretaciones categóricas entre patrones. Se evaluarán todas las especies de Staphylococcus con la prueba MRS de Phoenix. Cuando el resultado de una prueba MRS es positivo, se cambiarán a resistentes las interpretaciones de todos los fármacos de beta~lactámicos en el mismo panel de Phoenix<sup>22</sup>.

#### *Prueba Phoenix de la j3-lactamasa (SL) para gram-positivosf<sup>6</sup>*

El análisis BL disponible en el sistema Phoenix para AST es un análisis de  $\beta$ -lactamasa basado en nitrocefina. El análisis basado en nitrocefina es un método de detección directa localizado del lado de ID del panel Phoenix. El rendimiento de este análisis fue establecido en función de los resultados del análisis con Discos Cefinase (BBL, Número de catálogo 31650) como método de referencia. En la actualidad, solamente se evaluarán especies de Staphylococcus con estos análisis. Si el resultado de un análisis BL es positivo, se cambia a resistente la interpretación categórica de todas las penicilinas lábiles de penicilinasa en los mismos paneles de Phoenix $^{22}$ .

#### *Prueba Phoenix de reSistencia a macrolidos en estreptococos (MLSb)*

La prueba Phoenix de resistencia a macrólidos está basada en la interpretación SIR de eritromicina y clindamicina. Para la interpretación categórica se utiliza el punto de corte seleccionado en la configuración del instrumento, Las cepas aisladas de Streptococcus

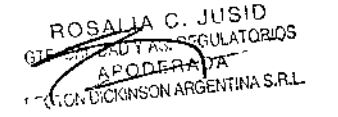

Dr. MARIANO R. ABLAN  $FARN$   $\sim$ M.N. 142 C.T.OR TECNICO<br>DIRECTOR TECNICO

fenotipe (Oderre

 $M$  4. ١C

resistentes a eritromicina y clindamicina se notificarán como macrólidosjlincosamidasjestreptogramina B (MLSb).

*Prueba Phoenix del marcador de resistencia mediada por mecA en Staphylococcus aureus* La prueba mecA de Phoenix se usa como factor de predicción de la resistencia mediada por mecA que presenta Staphylococcus aureus. El principio es similar a la prueba de difusión de disco recomendada por CLSI, que usa un disco de cefoxitina (FOX) para predecir la resistencia del S. aureus mediada por mecA, El rendimiento de la prueba se determinó por comparación con métodos de PCR multiplex<sup>25</sup>, así como mediante la prueba de difusión de disco. Con la prueba que utiliza mecA de Phoenix, se utilizan puntos de corte de FOX específicos de mecA para detectar el marcador de resistencia y se configurarán en el instrumento. Cuando se detecta el marcador de resistencia mecA, las interpretaciones de todos los fármacos betalactámicos del mismo panel de Phoenix se cambiarán a resistente<sup>22</sup> 22 y se fijará el marcador de resistencia mecA de Phoenix.

#### *Prueba Phoenix de Staphylococcus aureus (VRSA) resistente a la vancomicina*

La detección del VRSA de Phoenix se basa en la interpretación SIR de la vancomicina cuando se realiza el análisis de Staphylococcus aureus. El punto de corte seleccionado en la configuración del instrumento se utiliza para la interpretación categórica. El análisis del VRSA de Phoenix se desarrolló y optimizó para acompañar al análisis mediante microdilución del caldo estándar de CLSI y se verificó con colonias aisladas de VRSA. La selección de un punto de corte distinto de los encontrados en el documento Ml00-S15 de CLSI puede dar como resultado un peor rendimiento debido a la diferencia de interpretaciones de las categorías. Sólo los Staphylococcus aureus con verdadera resistencia (colonias aisladas que presentan un marcador de resistencia como el gen vanA) se comunicarán como VRSA. Las cepas de S. aureus que presenten unos resultados intermedios en lo que se refiere a la vancomicina (GISA/VISA) se identificarán y comunicarán usando unas reglas BDXpert independientes. El panel de gram positivos AST de Phoenix detectó resistencia a la vancomicina en las cepas de S, aureus VRSA disponibles en el momento de realizar los análisis comparativos. La capacidad para detectar resistencia de otras cepas de S. aureus se desconoce, debido al escaso número de cepas resistentes disponibles para realizar pruebas comparativas.

#### *Prueba de resistencia a macrólidos inducible (iMLSb) en Staphylococcus spp. de Phoenix (Phoenix Inducible Macrolide Resistance (iMLSb) Test in Staphylococcus species)*

La prueba de resistencia a macrólidos inducible (iMLSb) de Phoenix se utiliza para detectar resistencia a macrólidos/lincosamidas/estreptogramina B (MLSb) en Staphylococcus spp. La resistencia a MLSb, por norma general codificada por genes ermA o ermC, puede ser constitutiva (expresada siempre) o inducible tras una exposición a antibióticos macrólidos (por ejemplo eritromicina, c1aritromicina, etc.). La prueba de resistencia a macrólidos inducible de Phoenix se basa en el mismo principio que la prueba de aproximación de disco recomendada por CLSI (prueba D) para la detección de resistencia inducible a clindamicina. Si el resultado de la prueba de resistencia inducible a macrólidos de Phoenix es positivo, la interpretación categórica de clindamicina en el mismo panel de Phoenix se notificará como resistente e irá acompañada de un mensaje de BDXpert independiente. Las cepas aisladas de Staphylococcus resistentes tanto a eritromicjna como clindamicina en la prueba inicial se notificarán como constitutivas de resistencia a MLSb para distinguirlas de las cepas aisladas resistentes solo a macrólidos por un mecanismo de salida.

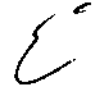

#### *Resistencia a mupirocina de alto nivel (HLMUPH) de Phoenix (Phoenix high level Mupirocin resistance (HLMUPH))*

La prueba de resistencia a mupirocina de alto nivel de Phoenix se basa en la respuesta al crecimiento en un único pocillo con 256 mcgjmL de antibiótico tópico mupirocina utilizado a

ROSAlIA C. JUSID GTE CALIDAÜ Y AS. REGULATORIOS **APODE** BECTON D; CIO ... DIRECTOR

ומא Dr. MARIAN , ,",,'  $148 + 7$  ,  $\ldots$  ,  $148 + 7$  ,  $\ldots$  ,  $\ldots$  , **PETV: LIPOTOI:** 12 CINECTO<br>**RECTOI:** 12 CINECTO

.<br>"<br>" ,

# $7845$   $\sqrt{\frac{m_{A4}}{200}}$

 $M<sub>4</sub>$ 

 $\mathbb{R}^n$ 

menudo para erradicar la colonización de Staphylococcus, en particular para el transporte nasal de Staphylococcus aureus resistente a meticilina (MRSA). Para la interpretadón categórica se utiliza el valor crítico de susceptible (sin crecimiento en pocillo de 256 mcg/mL) o de resistente (crecimiento en pocillo de 256 mcg/mL) seleccionado en la configuración del instrumento. Las cepas aisladas de Staphylococcus resistentes a mupirocina se notificarán como el marcador de resistencia fenotípica (HLMUPH).

#### 4 - Relación de todos los componentes provistos con el producto:

#### *Generalidades del sistema*

Generalidades del instrument BD Phoenix 100

- Sistema óptico del instrumento y mecanismo de accionamiento
- Conjunto del carrusel
- Sistema de incubación
- Conjunto del indicador de estado del panel y lectores del código de barras interno
- Lectores del panel delantero y del código de barras externo
- Conjunto de componentes electrónicos de control

El conjunto de componentes electrónicos de control consta de las tarjetas siguientes: Interfaz de E/S (entrada/salida), CPU y memoria, Ethernet y controlador LCD (pantalla de cristal líquido). Otros componentes electrónicos de control incluyen componentes de la interfaz del usuario, tales como el lector del código de barras del panel delantero, la unidad de disquetes, la pantalla LCD, el teclado numérico personalizado, el teclado y el altavoz para la notificación de la 'alarma audible, impresora y mouse

Generalidades del software y operación Software y sus actualizaciones

5 - Descripción de todos los materiales. accesorios, insumas o equipamiento, necesarios y no provistos para su uso con el producto:

- Materiales necesarios: Reactivos y equipamiento accesorio(\*);
	- $\checkmark$  Paneles Phoenix con cierres (registrados bajo Certificados 6186, 6320, 6598, 008002)
	- $\checkmark$  Caldo Phoenix para ID (registrado bajo Certificado 6186)
	- $\checkmark$  Caldo Phoenix para AST (registrado bajo Certificado 6186)
	- $\checkmark$  Solución indicadora Phoenix para AST
	- $\checkmark$  Caldo Phoenix para AST-S (para uso sólo con paneles Phoenix para estreptococos) (registrado bajo Certificado 6186)
	- ./ Pipetas Phoenix™ (25 y 50 IJI)(uso general de laboratorio)
	- ./ Nefelómetro BD PhoenixSpec (registrado bajo PM 634-529) o Nefelómetro Phoenix AP (registrado bajo PM 634-183)
	- $\checkmark$  Panel normalizador de LED
- Materiales necesarios pero no suministrados:
	- $\checkmark$  Reactivos para tinción de Gram
	- $\checkmark$  Torundas de algodón estériles, asas de inoculación o agujas
	- $\checkmark$  Medios en placas para cultivos no selectivos
	- $\checkmark$  Incubadoras
	- $\checkmark$  Recipiente para el desecho de materiales biológicamente peligrosos

 $\checkmark$  Marcadores, etc.  $\checkmark$  Agitador vórtex

\*EI siguiente listado puede modificarse con la inclusión a registro de nuevos reactivos

CAUBAR X  $\sim$ 0 $\times$ 0 $\sim$ EECTOR DICKINSON AFGENTINA S.R.L.

de, Mariano R. FARMACE M.N. 14 •...,. *'¡":'1.28* D TOH.Ti;CJdCO ROSAlIA c. SIO DlCKJNSON *ARGEN* fINA \$,RL

7845

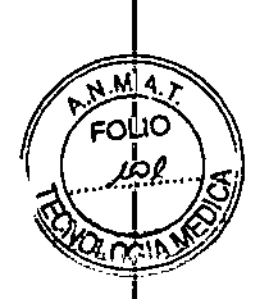

#### 6 - Instrucciones para su conservación

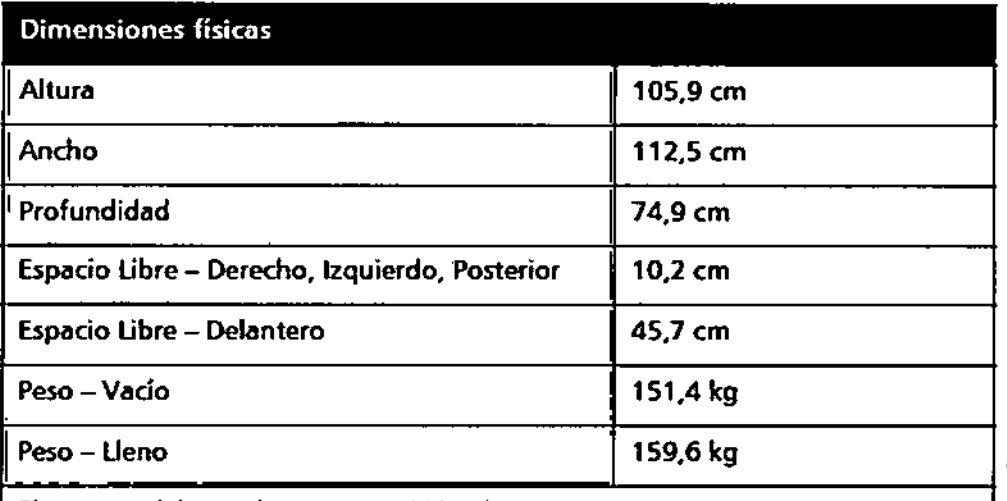

El soporte debe poder soportar 227,3 kg

#### **Requisitos ambientales**

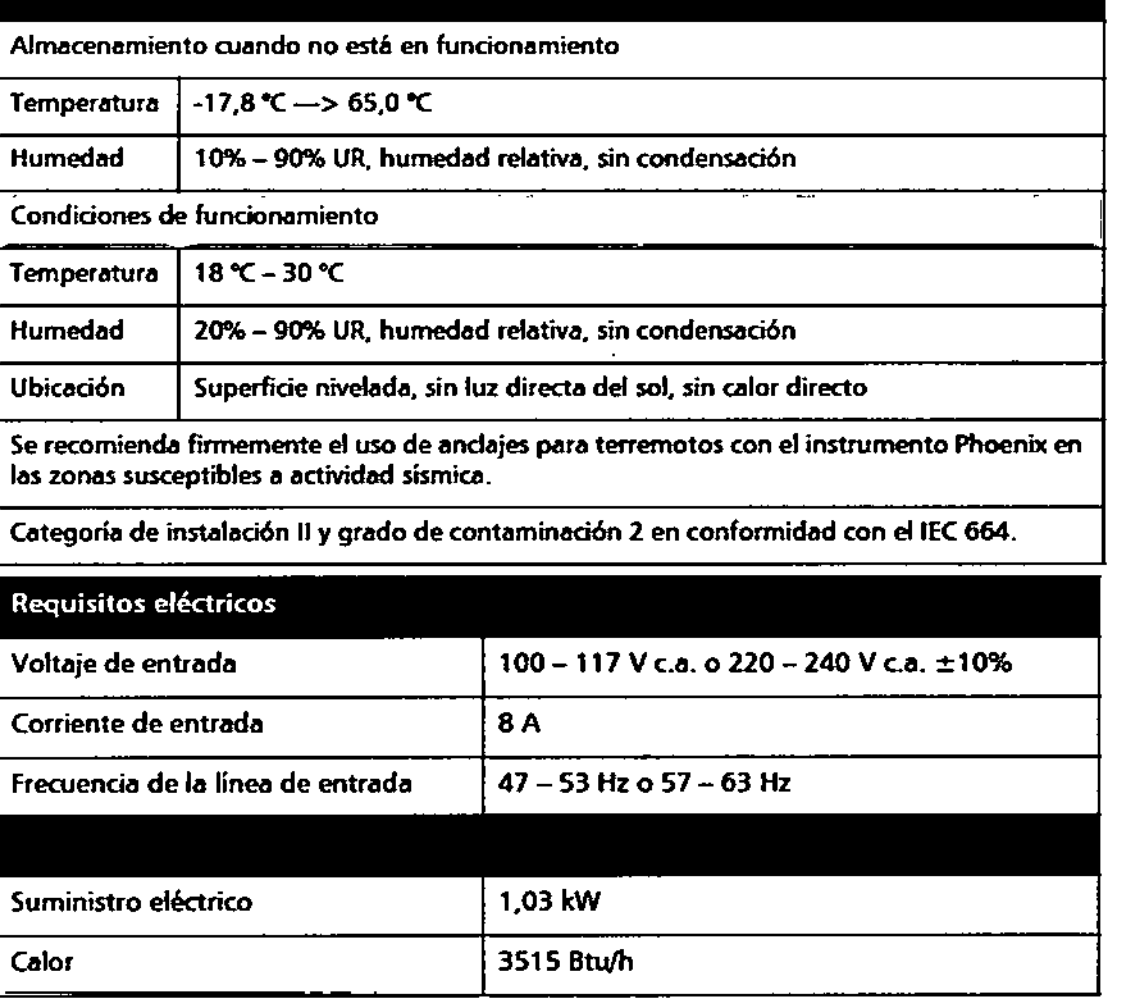

 $\frac{1}{2}$ 

ROSALIA C. JUSID<br>GTE CAL JADY AS REGULATORIOS<br>MOTOR LA CON ATOMOGRE

Dr. MARIANO R. ARISMENDI<br>M.N. 148MACEUTICO<br>ECONOMICTOR TECNICO<br>ECONOMICTOR TECNICO

Z

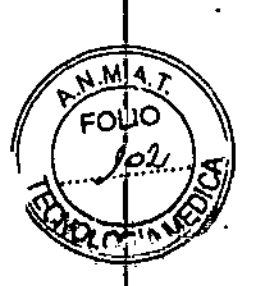

#### Especificaciones ópticas

longitud de onda pico

428 nm a 623 nm, espectro visible

367 nm. excitadón UV

410 nm - 640 nm banda pasante, emisión UV

7 - Precauciones y advertencias sobre su uso

#### Notas, precauciones y advertencias

En el manual, la información importante se presenta en recuadros identificados como una NOTA, PRECAUCIÓN o ADVERTENCIA que la destacan del resto del texto. Estos mensajes tienen los formatos que se muestran abajo y los significados que se indican:

NOTA

La información importante sobre el uso del sistema que merece recibir una atención especial se presenta como una NOTA.

#### **PRECAUCIÓN**

La información sobre una actividad que potencialmente puede dañar el instrumento o sistema se presenta como una PRECAUCIÓN.

#### **ADVERTENCIA**

LA IHFORMAOÓN SOBRE UNA ACTMOAD QUE POTENCIALIMENTE PUEDE PRODUCIR LESIONES EN EL USUARIO SE PRESENTA COMO UNA ADVERTENCIA.

#### Resumen de precauciones y advertencias

- La protección propordonada por este instrumento puede verse comprometida si se usa el equipa de manera contraria a las instrucciones de este manual.
- El filtro de toma de aire ubicado en la parte superior del instrumento Phoenix debe permanecer siempre libre de cualquier obstrucción. La restricción del flujo de aire puede originar temperaturas excesivas en el instrumento, que pueden afectar los resultados de la prueba y posiblemente producir fallos en el instrumento.
- Debido al tamaño y peso de instrumento Phoenix, no intente nunca levantarto sin la graves al intentar levantar el instrumento.
- Todos los usuarios del sistema deben conocer muy bien todos los controles e indicadores antes de intentar hacer funcionar el Instrumento.
- Francisco de dispositivos mecánicos de levantamiento. Se pueden producir lesiones<br>
graves al intentar levantar el instrumento.<br>
 Todos los usuarios del sistema deben conocer muy bien todos los controles e<br>
indicadores ant • Siga las precauciones establecidas para el control de riesgos microbiológicos durante recomendaciones CDC-NIH, las normativas ClSI o las normativas de la institución local para cualquier muestra de suero, sangre u otros fluidos corporales humanos

*t*

ROSALIA C. JUS10 GTE CAUDAU Y AS ROCULATORIOS AP ,. - BECTON DE SON ARGENTER SAL

Dr. MARIANO R. ABISSABIOI<br>FARMACESSISCO<br>M.N. 14919 LIGE TURDO<br>BECTON DICONSON ARGENTINA S.R.L

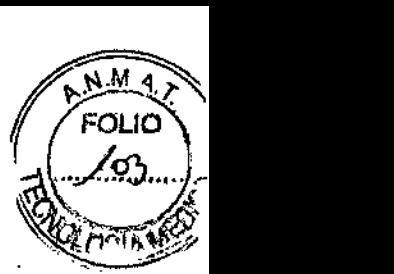

potencialmente infecciosos. Los envases de las muestras y otros materiales contaminados deben esterilizarse en autoclave antes de desecharse.

- Además de llevar guantes, se recomienda al usuario ponerse ropa de laboratorid desechable y gafas protectoras cuando trabaja con el instrumento,
- La puerta del instrumento se cierra electromecánicamente con cierres, y está, controlada por el software del instrumento. No intente nunca anular el mecanismo de cierre de la puerta ni abrirla si no aparece en la pantalla el icono "desbloqueada". El carrusel giratorio puede ocasionar lesiones graves. Si no se detiene el carrusel completamente al abrirse la puerta, comuníquese de inmediato con BD para recibir servicio técnico, No intente nunca girar el carrusel manualmente, ya que esto puede causar lesiones graves.
- Cuando el sistema le notifique avisos y errores, usted debe responder inmediatamente a la condición.
- Todo el mantenimiento y reparaciones, con la excepción de los procedimientos i descritos en la sección "Mantenimiento de rutina" y la sección "Reemplazo del módulo", deben ser realizados por personal calificado del servicio técnico. El caso omiso a esta advertencia puede provocar daños personales o un mal funcionamiento del instrumento.
- Si devuelve el filtro existente, asegúrese de reemplazar el filtro en la misma orientación que tenía antes de quitarlo (Le., con la flecha estampada en el lateral del filtro en la misma posición),
- Todas las partes del cuerpo que posiblemente pueden entrar en contacto con las superficies afectadas del instrumento deberán estar completamente cubiertas antes ~ de comenzar el proceso de descontaminación.
- Si aparece cualquier subcódigo de error que no está indicado aquí, anote el subcódigo y comuníquese con BO para solicitar asistencia.
- Si las acciones correctoras recomendadas no resuelven el problema, comuníquese con BO.

#### *Precauciones*

- Para el diagnóstico in vitro.
- Todas las muestras de los pacientes y cultivos microbianos son potencialmente infecciosos y deben tratarse empleando precauciones establecidas internacionalmente. Consulte el manual de COC Biosafety in Microbiological and Biomedical Laboratories (Bioseguridad en Laboratorios Microbiológicos y Biomédicos), 4ª edición, 1999, así como otras publicaciones recomendadas.
- Una vez inoculados, los paneles se deben manipular con sumo cuidado hasta el momento de colocarlos en el instrumento.

#### 8 - Orientaciones sobre los cuidados con la muestra biológica objeto de diagnóstico

#### *Preparación de los paneles*

El sistema Phoenix no está diseñado para utilizarse directamente con muestras clínicas. Solamente son aceptables para el análisis los aislados de cultivos puros de organismos Gram negativos, Gram positivos y de levaduras, aerobios y/o anaerobios facultativos. El aislado para el análisis debe ser un cultivo puro. Se recomienda utilizar cultivos de 18 a 24 horas en el caso de organismos gram negativos y gram positivos, y de 18 a 48 horas en el caso de organismos de levadura. Para el análisis AST en el sistema Phoenix, se recomiendan aislados recuperados de medios no selectivos. No se recomienda el uso de medios con antibióticos para los organismos analizados en el sistema Phoenix, a excepción de los que se detallan específicamente en la tabla siguiente. Los medios selectivos pueden inhibir algunas cepas de bacterias y de levaduras, por lo que se debe ejercer precaución al

ROSALIA C. JUSID<br>GTE CALDES AS PLUGATORIOS<br>APOLL TADA ALLENTINAS.R.L

Dr. MARIANO R. ABURRENDH<br>M.N. 14919 HR. P. 18228<br>DIRECTOR TECNICO<br>SECTOR DICKINSON ARGENTINA S.R.L.

M. מו ור

**ARGHIENOT** 

**OF MARINAGE HEATERSTER OF FARMAGEUTICO** 

seleccionar las colonias aisladas de dichos medios. Utilizar aislados de una placa de sangre, tal como Agar de soja Trypticase con sangre de carnero al 5%. El medio de cultiva seleccionado durante el registro de paneles Yeast ID (registrado bajo Cert 008002) hace) referencia al medio en el que se cultivó el organismo.

En la tabla siguiente se incluyen otros medios recomendados:

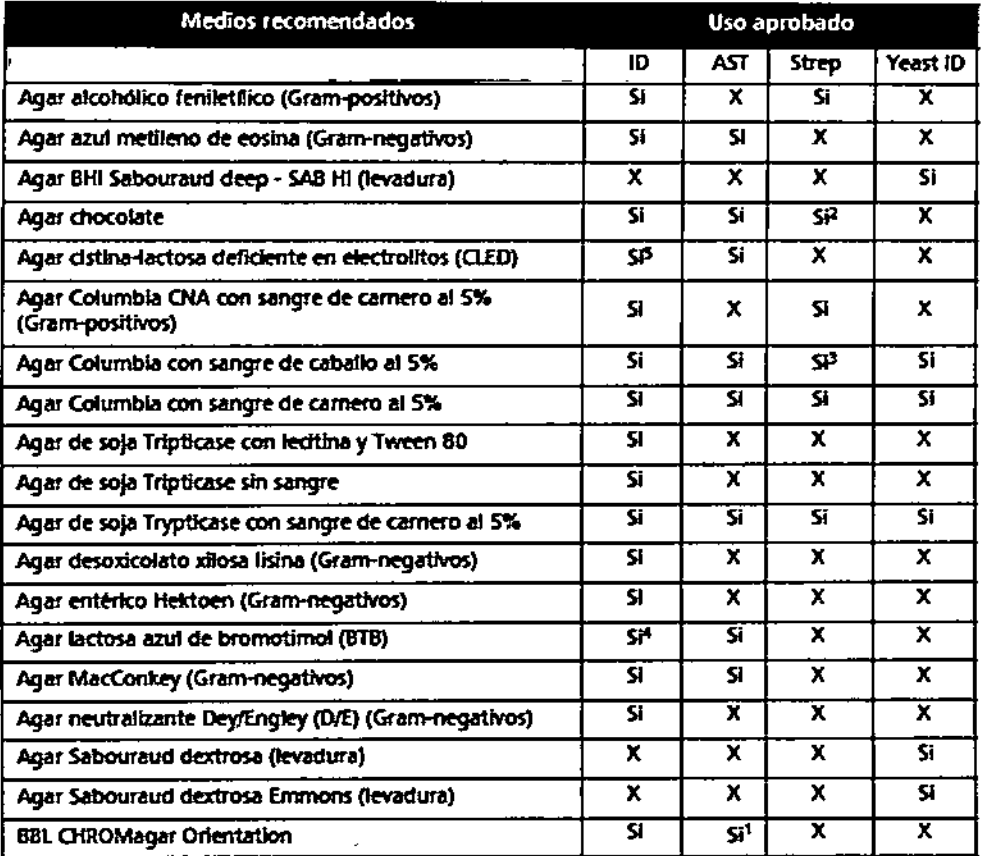

<sup>1</sup> El uso de CHROMagar orientation puede producir resultados falsos de sensibilidad cuando se hagan análisis de eritromidna con organismos Gram positivos. El resultado de los análisis de sensibilidad a antibióticos debe confirmarse con el uso de agar de soja Trypticase con sangre de camero al S%.

2 Los medios de este tipo no deben utilizarse para la identificación de estreptococos con paneles SMIC/ID. El agar chocolate sólo debe utilizarse para los análisis de sensibilidad a estreptococos.

<sup>3</sup> El uso del agar Columbia con sangre de ceballo al 5% puede generar un CMI considerablemente más alto para SXI con especies Streptococcus, lo que puede originar un resultado de resistencia fabo. El resultado de los análisis de sensibilidad a antibióticos debe confirmarse con el uso de Agar de soja Trypticase con sangre de carnero al 5%.

- 4 El uso de Agar lactosa azul de bromotimol con organismos Gram positivos debería limitarse a los estafilococos en sistemas GP de 0,5 y 0,25.
- <sup>5</sup> El uso de Ager cistina-lactosa deficiente en electrolitos con organismos Gram positivos debería limitarse a estafilococos para el sistema GP de 0,25.

No utilice medios que contengan antibióticos para los organismos analizados en el sistema Phoenix, excepto los mencionados específicamente en la tabla anterior. Se recomienda que las torundas del aplicador sean de algodón estéril. No se recomienda utilizar torundas de poliéster. La calidad de las torundas del aplicador puede variar entre los distintos proveedores y, en ocasiones, es posible que se desprendan hebras de la torunda y que esta afecte a las lecturas de McFarland.

La utilidad del sistema Phoenix o de cualquier otro procedimiento diagnóstico realizado sobre muestras clínicas está directamente influenciado por la calidad de las muestras. Se recomienda encarecidamente que los laboratorios empleen los métodos explicados en el

បេនល **ROSA TAS REGNATORIOS** PODE<del>RA</del> TCAE CROSON ARGENTINA S.R.L.

Manual of Clinical Microbiology<sup>17</sup> para la recogida de muestras, su transporte y coloc en medios primarios de aislamiento.

Debido a las variaciones en las concentraciones de inóculo preparado con los estándares McFarland, se requiere utilizar el nefelómetro BBL CrystalSpec, el nefelómetro BD PhoenixSpec o el instrumento BD Phoenix AP para ajustar el inóculo de prueba antes de introducirlo en el sistema Phoenix.

Se proporcionan instrucciones al final de este apartado para verificación opcional de la pureza.

#### **ADVERTENCIAS**

SIGA LAS PRECAUCIONES ESTABLECIDAS PARA EL CONTROL DE RIESGOS MICROBIOLÓGICOS DURANTE TODOS LOS PROCEDIMMENTOS, TODAS LAS MUESTRAS DEBEN MANIPULARSE SIGUIENDO LAS RECOMENDACIONES CDC-NIH, LAS NORMATIVAS CLSI O LAS NORMATIVAS DE LA INSTITUCIÓN LOCAL PARA CUALQUIER MUESTRA HUMANA DE SUERO POTENCIALMENTE INFECCIOSA, SANGRE U OTROS FLUIDOS CORPORALES, LOS ENVASES DE LAS MUESTRAS Y OTROS MATERIALES CONTAMINADOS DEBEN ESTERILIZARSE EN AUTOCLAVE ANTES DE DESECHARSE.

ADEMÃS DE LLEVAR GUANTES, SE RECOMIENDA AL USUARIO PONERSE ROPA DE LABORATORIO DESECHABLE Y GAFAS PROTECTORAS CUANDO TRABAJA CON EL INSTRUMENTO.

#### **NOTAS**

Tenga cuidado al manipular los paneles Phoenix. Debe manipular los paneles sujetándolos solamente por los laterales para evitar marcar, manchar u ocultar la parte inferior o superior del panel.

Las etiquetas con el código de barras enganchadas a un panel Phoenix deberian:

• No debe ser de material fluorescente.

· No debe cubrir ninguno de los pocillos de reacción del panel **Phoenix** 

· El código de barras del número de secuencia (panel) Phoenix no debe estar cubierto.

El procedimiento indicado a continuación describe todos los pasos para preparar un panel combinado, de identificación y pruebas de sensibilidad. Si está usando un panel combinado para realizar la prueba de sólo ID o sólo AST, tenga en cuenta que hay ciertos pasos que no se deben aplicar en el procedimiento.

#### 9 - Descripción del proceso de medición

#### Preparación del panel general

Los paneles Phoenix disponen de instrucciones propias que se incluyen después del Paso 19 de estas instrucciones.

- 1. Confirme la reacción de tinción Gram del aislado antes de proceder con la preparación del inóculo a utilizar en el instrumento Phoenix. Tras confirmar la reacción de tinción Gram, seleccione el panel Phoenix apropiado para la inoculación.
- 2. Examine la bolsa y no utilice el panel si la bolsa está agujereada o abierta. Saque el panel de la bolsa. Deseche el desecante. No utilice el panel si no hay desecante o si está rota la bolsa del desecante.

A≢TA C. JUSID LOADY A REGISTORIOS DECTON DICKINSON ARGENTINA S.R.L.

Dr. MARIANOST-ABILISTICHEN Dr. MARIABLE COMPANY<br>M.N. T4819 / M.P. 118228<br>DIRECTOR TECNICO<br>BEGTON DIGGINSON ARGEMENA S.R.L.

÷.

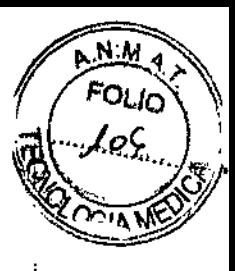

i

 $7845$ 

NOTA

Los paneles se deben inocular en un plazo de 2 horas después de sacarlos de la bolsa.

- 3. Coloque el panel en la Estación de Inoculación con los puertos de inoculación en la parte superior y la almohadilla en la parte inferior.
- 4. Etiquete el tubo de caldo para ID Phoenix con el número de la muestra del paciente.. Utilizando técnicas asépticas, escoja colonias de la misma morfología de uno de los' medios recomendados con la punta de una torunda de algodón estéril (no utilice' una torunda de poliéster) o una varilla aplicadora de madera.
- 5. Suspenda las colonias en el caldo para ID Phoenix (4,5 mL).
- 6. Coloque el tapón del tubo y agite en un agitador vórtex durante cinco segundos.

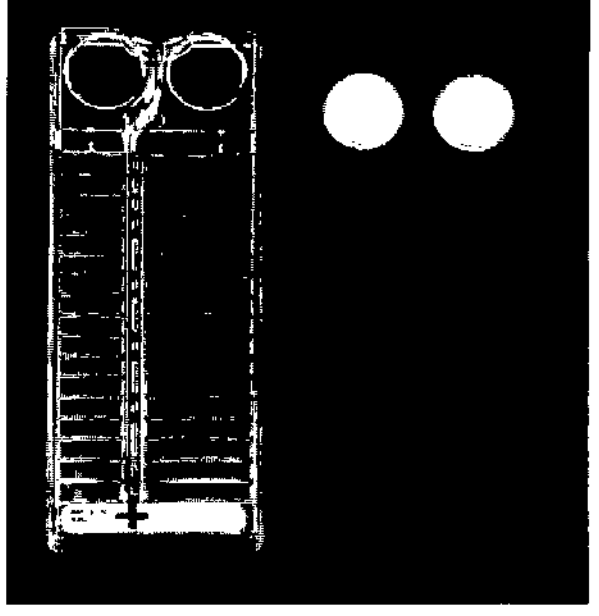

Figura 4-1 - Panel y cierres

- 7. Deje pasar aproximadamente diez segundos para que las burbujas de aire alcancen la superficie. Puede golpear el tubo suavemente para ayudar a eliminar las burbujas.
- 8. Introduzca el tubo en el nefelómetro CrystalSpec o BD PhoenixSpec. Asegúrese de que el tubo se haya introducido hasta el fondo. (En el prospecto del nefelómetro BBL CrystalSpec o BD Phoenix encontrará instrucciones para su correcta utilización.)
- 9. Si la densidad del inóculo se ha fijado en 0,5 de McFarland para el tipo de panel que se está analizando, un valor de 0,5 a 0,6 es aceptable. Si la densidad del lnóculo se ha fijado en 0,25 de McFarland para el tipo de panel que se está analizando, un valor de 0/20 a 0/30 es aceptable, Si la densidad de organismos es baja, puede añadir colonias del aislado. Vuelva a agitar la muestra en un agitador vórtex y efectúe de nuevo la lectura para confirmar que se ha obtenido el valor McFarland correcto. Si la densidad de organismos excede los 0/6 McFarland, diluya el caldo an<br>efe<br>- eje<br>- lía ejecutando los pasos siguientes. Es muy importante indicar con precisión el nivel de <sup>1</sup> líquido que aparece en el tubo, ya que se necesita este volumen para llenar los

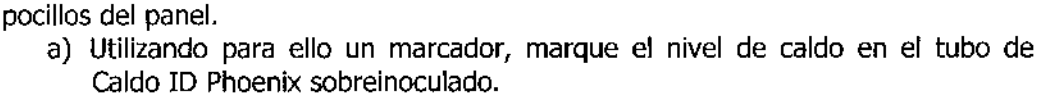

ROS USlD  $70R$ I $03$  $A \sim O$  ,  $B \sim$ *\_r. , .;* (,O,;:,SON A,'.::;Eh fiNA S.RoL.

£

งกเ .-28 , . . . . . .  $\sim$ Æί *,,'1:';.R,~,* BECTON DICKINSO

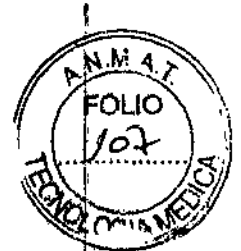

- b) Con una pipeta estéril, agregue en condiciones de asepsia Caldo ID Phoenix' nuevo al inóculo. Para diluir el inóculo sólo se puede usar Caldo ID Phoenix.
- e) Agite el tubo formando un vórtice y deje que se asiente durante 10 segundos.
- d) Coloque el tubo en el nefelómetro y vuelva a medir la turbidez de la suspensión.
	- Si la lectura es superior a 0,6, repita los pasos b-d.
	- $\bullet$  Si la lectura es de 0,5 0,6, vaya al paso e.
- e) Con una pipeta estéril, retire en condiciones de asepsia el exceso de caldo' hasta alcanzar el nivel original que indica la marca del tubo realizada en el paso a,

Retire el exceso de caldo para evitar llenar en exceso el panel. Además, no retire demasiado caldo ya que puede que no haya caldo suficiente para llenar el panel correctamente,

f) Ahora se puede usar caldo para inocular el Caldo AST Phoenix y/o el panel de Phoenix.

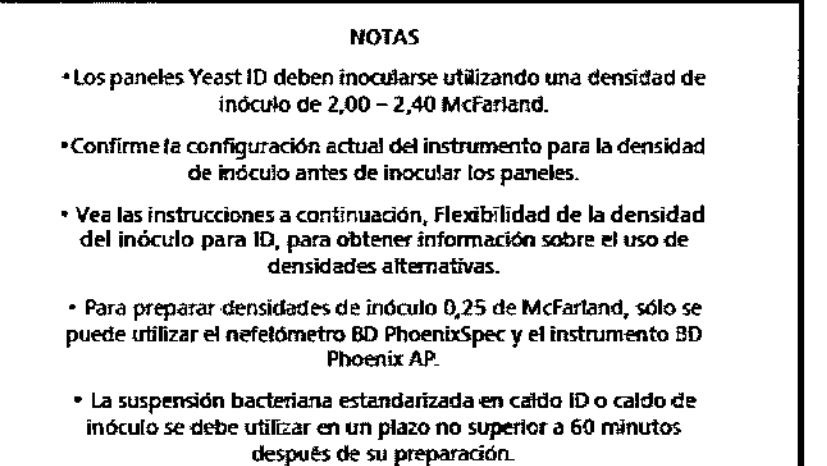

- 10. Si solamente está realizando la prueba de identificación, proceda con el Paso 15 y continúe con el procedimiento, Si está inoculando un Panel Plus Phoenix, consulte la, siguiente sección, Paneles Phoenix Plus,
- 11, Etiquete el tubo de caldo para AST Phoenix (8,0 mL) con el número de la muestra del paciente, Añada una gota de la solución indicadora para AST al tubo con caldo para AST, Invierta el tubo para mezclar. NO UTILICE UN AGITADOR VÓRTEX.

#### NOTAS

- Deje que la Solución Indicadora para AST alcance la temperatura ambiente antes de dispensarla en el caldo para AST.
- ~ la porron no utIlizada de la 'Solución Indicadora para ASTdebe volver a 2 ~ 8 °C tan pronto como sea posible. No la mantenga a temperatura ambiente durante más de 2 horas. Las botellas abiertas deben ser desechadas a los 14 días de ser abiertas.
- + Si se añade inadvertidamente un volumen diferente a una gota, deseche el tubo y utifice un nuevo tubo de caldo fresco para AST.
- <sup>4</sup> DespUéS de añawr el indicador al caldo para A5r,la saludón mezdada se puede almacenar en la oscuridad, a temperatura ambiente, durante un máximo de 8 horas.
- Si están expuestos a la 1m, los tubos se deben utilizar en el plazo de 2 horas después de añadir la solución indicadora para AST.

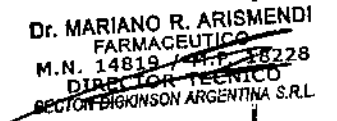

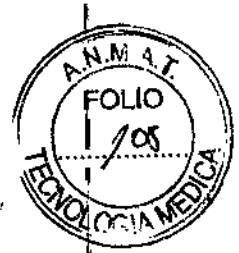

12. Si se ha utilizado una densidad de inóculo de 0,50 a 0,60, transfiera 25 µL de la suspensión bacteriana desde el tubo ID al tubo con el caldo para AST. Si se hd utilizado una densidad de inóculo de 0,20 a 0,30, transfiera 50 µL (use 2 cargas si utiliza una pipeta de 25 µL) de la suspensión bacteriana del tubo ID al tubo con el caldo para AST.

#### NOTA

se deben inowlar 105paneles en un plazo no mayor de 30 minutos desde el momento de la preparación del inóculo de caldo para AST.

- 13.Tape el tubo para AST con un tapón e inviértalo varias veces para mezclarlo.
- 14. Deje pasar algunos segundos para que las burbujas de aire alcancen la superficie. Puede golpear el tubo suavemente para ayudar a eliminar las burbujas.
- 15. Vierta el inóculo del tubo para ID en el puerto de llenado en el lado destinado para ID del panel (lado con 51 pocillos). Deje que el fluido baje por las vías antes de' moverlo. Si está usando un panel para AST (sólo AST), NO inocule el lado para ID del panel. Guarde el tubo para ID para realizar una verificación opcional de la pureza (vea a continuación).
- 16. Vierta el inóculo del caldo para AST en el puerto de llenado en el lado destinado para AST<sup>3</sup>del panel (lado con 85 pocillos). Deje que el líquido baje por las vías antes de mover el panel.
- 17.Antes de colocar los cierres del panerl, verifique que no queden residuos de gotitas de inóculos en el borde de los puertos de llenado. En caso de que esto ocurriera, seque la gotita con un material absorbente debidamente descontaminado antes de desecharlo.
- 18. Cierre a presión el panel. Compruebe la correcta colocación de los cierres. Utilice dos cierres con independencia del tipo de panel.
- 19.Inspeccione visualmente los paneles para asegurarse que cada uno de los pocillos esté lleno. Mire a ambos lados de panel. Asegúrese que los pocillos no se llenen en exceso. Si alguno de los pocillos no están llenos o se han llenado en exceso, vuelva a inocular un nuevo panel.

#### NOTAS

~ se deben cargar los paneles en el instrumento en el plazo de los 30 minutos siguientes a su inoculación (véase la Sección 4.6).

• Los paneles se deben mantener en la estación de inoculación después de la inoculación hasta que el exceso de fluído haya sido completamente absorbido por la almohadilla.

• Los paneles deben permanecer en posición vertical en el recipiente hasta el momento de cargarlos.

• los paneles inoculados se deben manipular con cuidado. Evite golpear o mover bruscamente el panel.

ROSALIA C. JUSID GTE CALIDARE **APODERADA** BECTON DICKINSON ARGENTINA S.R.L.

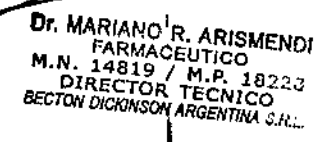

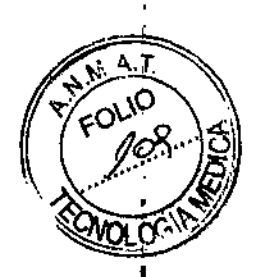

BECTON DICKINSON ARGENTINA S.R.L.

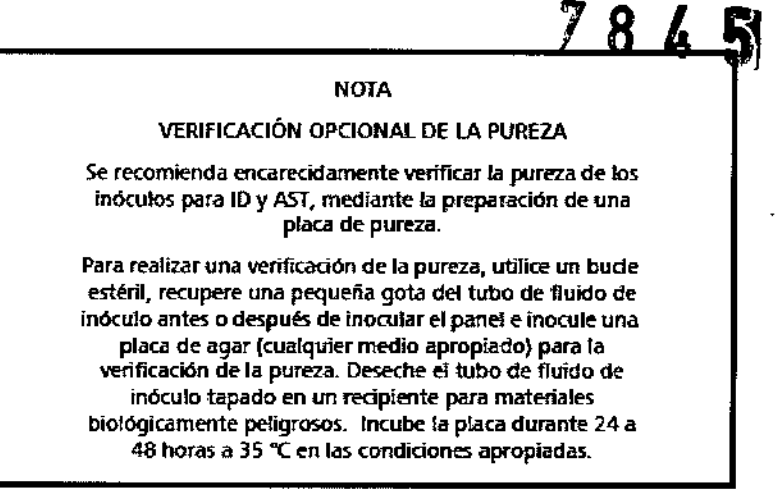

#### *Paneles Phoenix Strep para estreptococos*

Los paneles Phoenix para estreptococos se utilizan para la identificación y el estudio de la sensibilidad antimicrobiana de la mayoría de las especies Streptococcus. Aunque estas especies pueden identificarse en los paneles Gram positivos, los paneles de este tipo no permiten determinar la sensibilidad antimicrobiana. Los paneles Phoenix para estreptococos, que deben utilizarse con el caldo para AST-S Phoenix y la Solución Indicadora para AST-S Phoenix, favorecen las condiciones necesarias para el análisis rápido de AST de la mayoría de las especies Streptococcus.

- 1. Siga los pasos  $1 9$  (Preparación del panel general) para preparar la suspensión de bacterias.
- 2. Añada una gota del indicador AST-S Phoenix a cada tubo de caldo AST-S. Invierta el tubo para mezclar. NO UTILICE UN AGITADOR VÓRTEX.

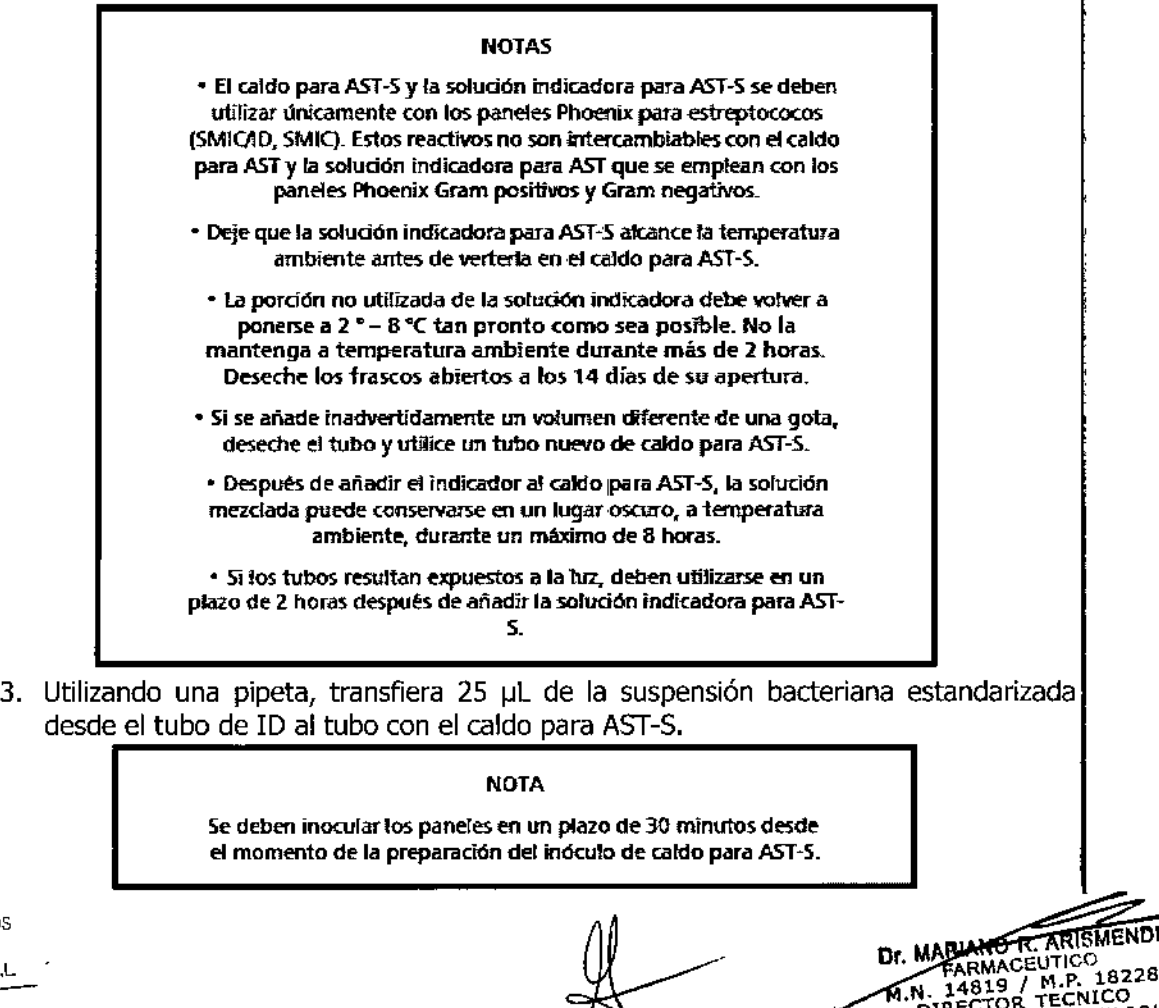

BECTON DICKINSON ARRETTA IA S.R.L.

ROSALIA C⊾*t*USID<br>GTE.CALIDAD Y AS, '!; "DULATORI **APODERADA** 

# $7845$   $\frac{6000}{100}$

- 4. Tape el tubo para AST-S con un tapón e inviértalo varias veces para mezclarlo.
- 5. Deje pasar algunos segundos para que las burbujas de aire alcancen la superficie. Puede golpear el tubo suavemente para ayudar a eliminar las burbujas.
- 6. Vierta el inóculo del tubo para ID en el puerto de llenado en el lado destinado para, ID del panel (lado con 51 pocillos). Deje que el líquido baje por las vías antes de" mover el panel. Si utiliza un panel Phoenix MIC sólo para estreptococos, NO inocule el lado destinado para ID del panel. Guarde el tubo para ID para una comprobaciónopcional de pureza (vea a continuación).
- 7. Vierta el inóculo del caldo para AST-S en el puerto de llenado en el lado destinado para AST del panel (lado con 85 pocillos). Deje que el líquido baje por las vías antes de mover el panel.
- 8. Antes de colocar los cierres del panel, inspeccione la posible presencia de gotas residuales de inóculo en el borde de los puertos de llenado. Elimine con materiai residuales de mocalo en er borde de los paertos de llendad. Elimine con material<br>absorbente cualquier gota que se detecte. El material absorbente utilizado deberá.<br>desecharse como residuo biológicamente peligroso.
- 9. Cierre a presión el panel. Compruebe la correcta colocación de los cierres.
- 10.Inspeccione visualmente los paneles para asegurarse que cada uno de los pocillos esté lleno, Mire a ambos lados del panel, Asegúrese de que los pocillos no se lIeneri en exceso. Si alguno de los pocillos no está lleno o se ha llenado en exceso, inocule un panel nuevo.

#### NOTAS • Se deben cargar los paneles en el instrumento en los 30 minutos siguientes a su inoculación (véase la Sección 4.6). • tos paneles se deben mantener en la estación de inoculación después de la inoculación hasta que el exceso de fluido haya sido completamente absorbido por la almohadilla . • Los paneles deben permanecer en posición vertical en el recipiente hasta el momento de cargarlos.

• Los paneles inoculados se deben manipular con cuidado. Evite golpear o mover bruscamente el panel.

#### NOTA

#### COMPROBACIÓN OPCIONAl DE LA PUREZA

Se recomienda enérgicamente verificar la pureza de los inóculos para ID y AST-S, mediante la preparación de una placa de pureza.

Para realizar una verificación de la pureza, con un asa bacterio!ógica estéril, recupere una pequeña gota del tubo de fluido de inóculo antes o después de inocular el panel e inocule una placa de agar (cualquier medio apropiado) para la verificación de la pureza. Deseche el tubo de fluido de inóculo tapado en un recipiente para materiales biológicamente peliorosos. Incube la placa durante 24 a 48 horas a 35 °C bajo las condiciones apropiadas.

*Flexibilidad de la densidad del inóculo para ID*

Puede analizar la parte ID de un panel del modo opuesto al que se configuró: "oscureciendo" el pocillo A-17 de la parte posterior de un panel antes de colocar dicho~ panel en el instrumento. I

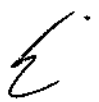

Esto permite analizar un panel con una densidad de inóculo de 0,20 a 0,30 aunque se haya' configurado una densidad de 0,5 para ese tipo de panel concreto. Del mismo modo, puede~ analizar un panel a una densidad de inóculo de 0,50 a 0,60 si se ha configurado para unai<br>densidad de 0,25.

ROSALIA C. JUSID GTE. CALLES THAT RECAL f\POD BECT , 1llCiaNS)).'MGD,Tl1>1i\S.fl.L

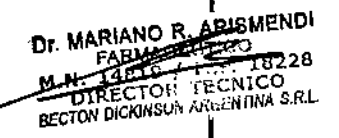

|<br>|<br>|

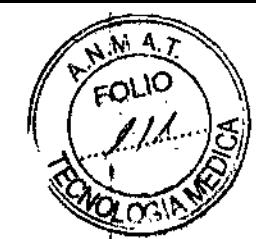

No se puede modificar el ajuste de densidad durante el Registro del panel. Para utilizar un panel con el modo de densidad contrario, con un Sharpie negro (rotulador permanente) ennegrezca todo el pocillo A-17 tal y como se muestra en la figura siguiente.

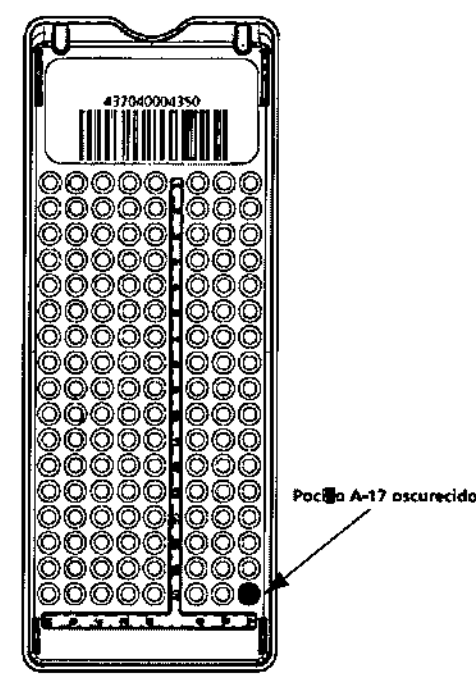

Las densidades de los inóculos que se envían desde el instrumento Phoenix AP (a través del sistema EpiCenter) no se pueden modificar oscureciendo el pocillo A-17. Las densidades de inóculo enviadas desde el instrumento Phoenix AP no son válidas si se reciben cuando ya ha terminado el primer ciclo de prueba, o si la parte ID del panel no está desactivada, o si el tipo de panel no admite la densidad del inóculo. Si el instrumento recibe una densidad de inóculo no válida destinada a un panel de ID, que difiera de la densidad de inóculo determinada por el panel, el lado de ID del panel sufre un fallo y se emite un código de Requiere atención (Imposible determinar ID Org.) y se emite un Mensaje especial. En la siguiente tabla se explica cómo analizar con el modo opuesto de la densidad a la que se ha configurado el instrumento.

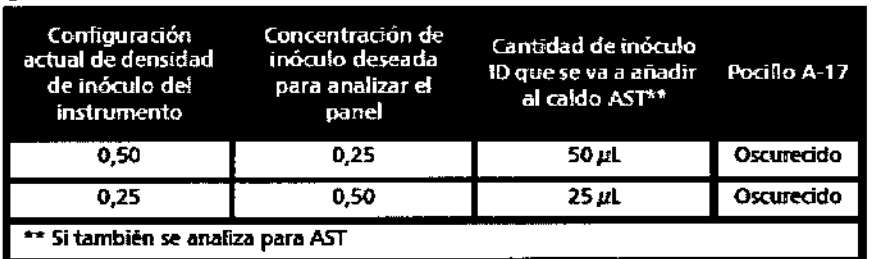

#### *Paneles Phoenix Yeast ID*

Los paneles Phoenix Yeast ID sirven para fa identificación de la mayoría de especies de levaduras y organismos levaduriformes relevantes clínicamente.

- 1. Siga los pasos  $1 8$  (Preparación del panel general) para preparar la suspensión de levaduras.
- 2. La densidad del inóculo se define como McFarland de 2,0 para los paneles Yeast ID, con un intervalo aceptable de 2/00 a 2,40. Si la densidad del organismo es baja o la densidad de los organismos supera el patrón McFarland de 2,40, siga los pasos que se describen en el paso 9 (Preparación del panel general) para obtener la densidad McFarland correcta.

usib **REPAILY AS. HEGIN** TORIOS APODERADA BECTON DICHINSON ARGENTINA S.R.L.

Dr. MARIANO R. ABISMENDI FARMACES Extra **M.N. EXECTOR TECNICO**<br>**RECTOR DICKINSON ARGENTINA** S.R.

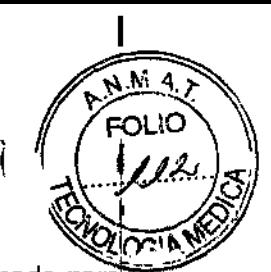

- 3. Vierta el inóculo del tubo para ID en el puerto de llenado en el lado destinado para ID del panel (lado con 51 pocillos). Deje que el líquido baje por las vías antes de! mover el panel.
- 4. Antes de colocar los cierres del panel, inspeccione la posible presencia de gotas residuales de inóculo en el borde de Jos puertos de llenado. Elimine con material; absorbente cualquier gota que se detecte. El material absorbente utilizado deberá desecharse como residuo biológicamente peligroso.
- 5, Cierre a presión el panel. Compruebe la correcta colocación de los cierres. Utilice dos cierres con independencia del tipo de panel.
- 6. Inspeccione visualmente los paneles para asegurarse de que cada uno de los pocillos esté lleno. Si alguno de los pocillos no está lleno o se ha llenado en exceso, inocule un panel nuevo.

#### NOTAS

• los paneles Yeast ID deben inocularse utiliZando una densidad de inóculo de 2,00 - 2,40 McFarland.

• La suspensión bacteriana estandarizada en caldo 10 o caldo de inóculo se debe utilízar en un plazo no superior a 60 minutos después de su preparación.

#### NOTAS

• Se deben Cdrgar los paneles en el instrumento en los 30 minutos siguientes a su inoculación (véase la Sección 4.6).

• Los paneles se deben mantener en la estación de inoculación después de la inoculación hasta que el exceso de fluido haya sido completamente absorbido por la almohadilla.

• tos paneles deben permanecer en posición vertica! en el recipiente hasta el momento de cargarlos.

• Los paneles inoculados se deben manipular con cuidado. Evite golpear o mover bruscamente el panel.

#### NOTA

#### COMPROBACiÓN OPCIONAl DE LA PUREZA

Se recomienda enérgicamente verificar la pureza del inóculo para ID medjante la prepararión de una placa de pureza\_

Para realizar una verificación de la pureza, con un asa bacteriológica estéril, recupere una pequeña gota del tubo de fluido de inóculo antes o después de inocular el panel e inocule una placa de agar (cualquier medio apropiado) para la verificación de la pureza. Deseche el tubo de fluido de inóculo tapado en un recipiente para materiales biológicamente peltg:f050S. Incube la placa durante 24 a 48 horas a 35 °C bajo las condiciones apropiadas.

#### *Paneles Phoeníx Plus*

Los paneles Phoenix Plus están diseñados para realizar pruebas de sensibilidad en un ' número ampliado de antibióticos. Para lograr estas sensibilidades, los antibióticos están' presentes en ambos lados del panel Phoenix. Estos paneles no tienen la capacidad de realizar la identificación bacteriana. A causa de este diseño, la técnica de inoculación es única y se indica a continuación. Se requieren dos tubos de caldo AST.

- 1. Siga los pasos 1 9 (Preparación del panel general) para preparar la suspensión de bacterias.
- 2. Añada una gota del indicador AST Phoenix a cada tubo de caldo AST.

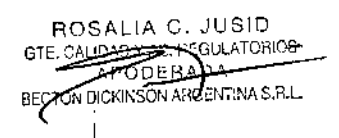

Dr. MARIANO R. ARISMENDI<br>FARMACEUTICO<br>M.N. 14819 TRECTOR<br>DIRECTOR TECNICO **BECTOR DICKINSON ARGENTINA S.R.L.** 

~. ~.~i*4.J"*. rOllO

- 3. Transfiera 25 µL (50 µL si se usa la opción de poco inóculo) de la suspensión a dos tubos de caldo AST Phoenix. Tapone e inviértalos con cuidado.
- 4. Utilizando una técnica estéril, retire 3,5 mL de caldo de uno de los tubos inoculados de caldo AST Phoenix y deséchelo en un recipiente adecuado.
- 5. Vierta los 4,5 mL restantes en el lado izquierdo del panel Plus Phoenix, Vierta el otro tubo de caldo AST Phoenix en el lado derecho del panel Plus Phoenix.
- 6. Tape el panel y siga el procedimiento normal de registro de paneles.

#### *caldo de inóculo Phoenix*

El caldo de inóculo Phoenix se utiliza para preparar la suspensión McFarland inicial de microorganismos cuando se utilicen paneles Phoenix sólo para CMI (PMIC, NMIC, SMIC). El caldo de inóculo Phoenix contiene 2,2 mL de caldo Phoenix para ID y alcanza la densidad de inóculo correcta si se utiliza un menor número de colonias bacterianas.

- 1. Siga los pasos 1 9 (Preparación del panel general) para preparar la suspensión de bacterias con el caldo de inóculo Phoenix en lugar del caldo Phoenix para ID.
- 2. Para paneles NMIC y PMIC, añada una gota del indicador AST Phoenix al tubo de caldo AST.

Para paneles SMIC, añada una gota del indicador AST-S Phoenix al tubo de caldo AST-S.

- 3. Transfiera 25 µL (50 µL si se usa la opción de poco inóculo) de la suspensión del caldo de inóculo Phoenix al tubo AST o AST~S Phoenix.
- 4. Siga los pasos 16 a 19 (Preparación del panel general). Siga el procedimiento normal de registro de paneles.

#### *Paneles Phoenlx CMI (NMIc; PMIc; SMIC)*

El inóculo puede prepararse con el caldo Phoenix para ID o el caldo de inóculo Phoenix (Paso 4, Preparación del panel general).

- 1. Siga los pasos 1 9 (Preparación del panel general) para preparar la suspensión de bacterias.
- 2. Para paneles NMIC y PMIC, añada una gota del indicador AST de Phoenix al tubo de caldo AST de Phoenix,

Para paneles SMIC, añada una gota del indicador AST-S de Phoenix al tubo de caldo ASTS de Phoenix.

- 3. Transfiera 25 µL (50 µL si se usa la opción de poco inóculo con los paneles NMIC o PMIC) del caldo Phoenix para ID al tubo AST o AST-S Phoenix. Tapone e invierta con cuidado. Guarde el tubo para ID o el tubo de inóculo para una comprobación opcional de pureza (vea lo anterior).
- 4. Siga los pasos 16 a 19 (Preparación del panel general). Siga el procedimiento normal de registro de paneles.

#### 10 - Orientación sobre los procesos de calibración del proceso de medición

#### *Generalidades de los tests*

Después de la apertura o cierre de la puerta, el instrumento lee las etiquetas de los códigos de barras del panel y luego realiza una revisión usando los LED rojos para determinar si hay paneles presentes y localizar o "asignar" las posiciones de los pocillos. Las lecturas de los paneles se efectúan cada hora en punto y a los 20 y 40 después de la hora. La secuencia del test del instrumento comienza con la verificación por parte del sistema de que la puerta esté bien cerrada con los cierres. Los niveles realizan lecturas en la oscuridad, luego se enciende el foco de UV y se permite su calentamiento. Se toman entonces lecturas de UV para una revolución. Se apaga el foco de UV. A continuación se encienden los LED rojos, se permite su calentamiento y se toman las lecturas con los LED rojos.

ROSALlA C. JUSIO GTE. CALIDAD Y AS, REGULATORIOS **APADERADA** BROKINSON ALCOHOMAS.R.L.

Dr. MARIANO R. ABISMENDI FARMACE T M.N. TORTLE TECNICO

 $M_4$ ,

 $~^{114}$ Seguidamente, los LED verdes pasan por esta misma secuencia. Por último, los LED azule realizan esta secuencia.

#### *Normalízadores*

Los normalizadores sirven como paneles de referencia para el ajuste del sistema de detección óptica del instrumento. Se utilizan para ajustar los LED (rojo, verde y azul) y las<sup>2</sup> lámparas de fluorescencia.

Para la corrección por rojo, verde y azul, se utilizan los datos de los paneles normalizadores para corregir las variaciones en la ganancia del canal óptico y compensar el paralaje de pocillo a pocillo. .

Las señales sin procesar se corrigen en el monitor de fuente y luego se calcula su causa, según el valor del pocillo correspondiente del panel normalizador. Esta relación se multiplica por un factor de corrección, que es el nivel de transmitancia esperado del normalizador, para medir los valores resultantes. La señal de fluorescencia (UV) del normalizador permite asegurar que la intensidad de UV en el panel se encuentre dentro del intervalo aceptable para interrogar correctamente los sustratos de ID fluorescentes del panel Phoenix. Si el nivel de UVes muy alto o muy bajo en el normalizador, se realizará un ajuste de la lámpara de UV en el próximo período sin paneles en curso.

Las desviaciones extremas de la señal de UV normal generarán un alerta de sistema y se ' anularán los paneles en la hilera o hileras con problemas. Luego se intenta realizar un ajuste de la lámpara de UV.

La fecha de caducidad de los normalizadores es a los dos años después de su instalación. Se producirá un alerta de sistema antes de la fecha de caducidad con el fin de programar el cambio del dispositivo.

Los paneles normalizadores siempre están situados en la estación número O de cada nivel. Cuando se abre la puerta, el acceso rutinario al carrusel no presenta el panel normalizador. El panel normalizador está inmovilizado en su transportador para evitar retirarlo inadvertidamente.

#### *Ajuste automático de las fuentes de luz*

Basándose en los resultados del test incorporado (BIT) del sistema, así como en los factores del cido de alimentación y del tiempo, el sistema puede detectar si las lecturas de las fuentes de luz ultravioleta (UV) y de luz visible (lámparas de prueba) están fuera del margen de tolerancia.

Existen dos niveles principales para esta condición:

- 1. La desviación es lo bastante grande para que se invaliden los resultados del panel (se anula la prueba del panel para ese nivel); las estaciones del nivel están bloqueadas; se realiza un ajuste automático de la fuente de luz en cuanto todos los paneles del instrumento completan la prueba
- 2. La desviación cae dentro de los límites de forma que no afecta a los resultados del panel; sin embargo las estaciones disponibles están bloqueadas; en cuanto todos los paneles del nivel completen la prueba o se retiren, se realizará un ajuste automático de la fuente de luz

Los códigos Y subcódigos de error de tipo "E" le informan sobre ambas condiciones, para cada uno de los niveles.

El ajuste automático de la fuente de luz trata de dar lecturas dentro de los rangos aceptables. se realiza cuando se cumplen las siguientes condiciones: el instrumento se está calentando, está inactivo, y no hay ningún panel en curso. El ajuste UV prohíbe el acceso al instrumento para introducir paneles en hileras no afectadas, eliminar paneles, realizar comprobaciones de mantenimiento, etc.

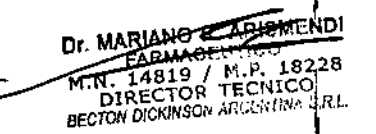

11 - Descripción de los procedimientos de cálculos y obtención medición:

**18** 

W. ouq

∩⊼ਾ

#### *Análisis de paneles*

Los paneles introducidos en el instrumento se incuban a una temperatura constante de 35 oc. El instrumento analiza los paneles cada 20 minutos: a la hora en punto, a los 20 minutos después de la hora y a los 40 minutos después de la hora.

Antes de cada ciclo de prueba, se lee la hora actual. Si se completa con éxito el ciclo de' prueba, se guarda la hora. Un ciclo de prueba exitoso ocurre cuando no hay errores dell' carrusel y el usuario no cancela la prueba al iniciar una operación de cargar paneles, descargar paneles o localizar panel.

Cuando el usuario inicia estas operaciones, la hora actual se compara con la hora de inicio' del último ciclo de prueba. Si NO han transcurrido más de 30 minutos, se realiza la operación solicitada (cargar paneles, descargar paneles, etc.). Si HAN transcurrido más de. 30 minutos desde la última hora de inicio del ciclo de prueba, se debe completar con éxito~ un ciclo de tests antes de que el usuario tenga derecho de realizar una operación del tipo<sup>r</sup> cargar paneles, descargar paneles o localizar panel. La luz de aviso del sistema/puerta desbloqueada también está apagada (si el aviso del sistema no está activo) y se emite un<sup>1</sup> tono "imposible ingresar al instrumento" cuando han transcurrido más de 30 minutos desde el último ciclo de prueba al solicitarse una operación de panel.

Después de cada prueba:

- Se ajustan los contadores de resumen de la pantalla principal para indicar los estados actuales. I
- Los paneles/registros que requieren acción por parte de usuario tienen un indicador del tipo necesita revisión.
- Se enumeran los avisos del sistema en la lista alertas del sistema.
- Se produce la asociación automática (véase la Sección "Asosiación automática de paneles"). I

La pantalla LeO muestra un icono para informarle cuándo se está realizando la prueba de un panel.

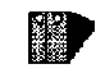

El número situado junto al icono la cantidad de minutos que quedan para que se termine un ciclo de prueba.

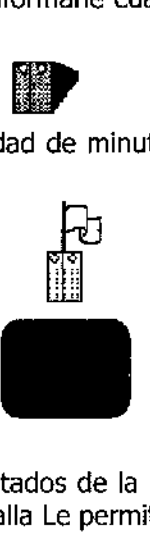

#### *Obtención de resultados*

El principal medio para visualizar los resultados de la prueba de un panel es por medio de la pantalla resultados del panel. Esta pantalla Le permite realizar las siguientes funciones:

- mostrar un panel cuyos datos están almacenados en la base de datos Phoenix
- modificar la información para un panel que está en la base de datos
- marcar un panel como crítico
- imprimir un informe de laboratorio de cualquier panel que se puede recuperar o visualizar en la pantalla ,
- localizar un panel residente en el mismo instrumento en el que se recuperan los datos de panel  $\left\{\n\right\}$
- eliminar la información del panel de la base de datos Phoenix

ROSAlIA C. JUSID GTE CALIDAD Y AS, RECULATORIOS APOD-BADA BECTON DISTASON ARGEN DIVA STRILL

MARIANO RUARISMENDI **M.N. 14819 / M.P. 18228**<br>
M.N. 14819 / M.P. 18228<br>
DIRECTOR TECNICO<br> *BECTON DICKINSON NGGMINA SRL*<br> **I** 

- responder o mostrar cualquier Regla BDXpert iniciada
- mostrar cualquiera de los mensajes especiales
- finalizar un panel

Puede acceder a la pantalla resultados del panel de diferentes maneras:  $\angle$  8

- leyendo un número de secuencia de un panel conocido o número de acceso con el lector externo mientras está visualizada la pantalla Principal
- seleccionando la tecla "resultados del panel" (o su equivalente en el teclado) de la pantalla principal

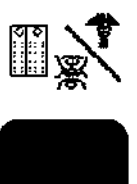

- levendo o introduciendo un número de secuencia de un panel conocido mientras aparece visualizada la pantalla registro del panel
- seleccionando la tecla "eliminar panel" (o su equivalente en el teclado) o la tecla "resultados del panel" (o su equivalente del teclado) para un panel en la pantalla necesita revisión cuando la opción eliminar está activada
- seleccionando la tecla "resultados del panel" (o su equivalente en el teclado) de la pantalla finalización de lotes
- seleccionando la tecla programable "resultados del panel" (o su equivalente en el teclado) de las pantallas Inventario de paneles o Definición de Lote de Paneles

Cuando se recupera un panel en la pantalla Resultados del panel, aparecen los campos siquientes (observe que es posible que no se muestren todos los campos dependiendo del tipo de panel y también de si el instrumento está conectado a un sistema EpiCenter):

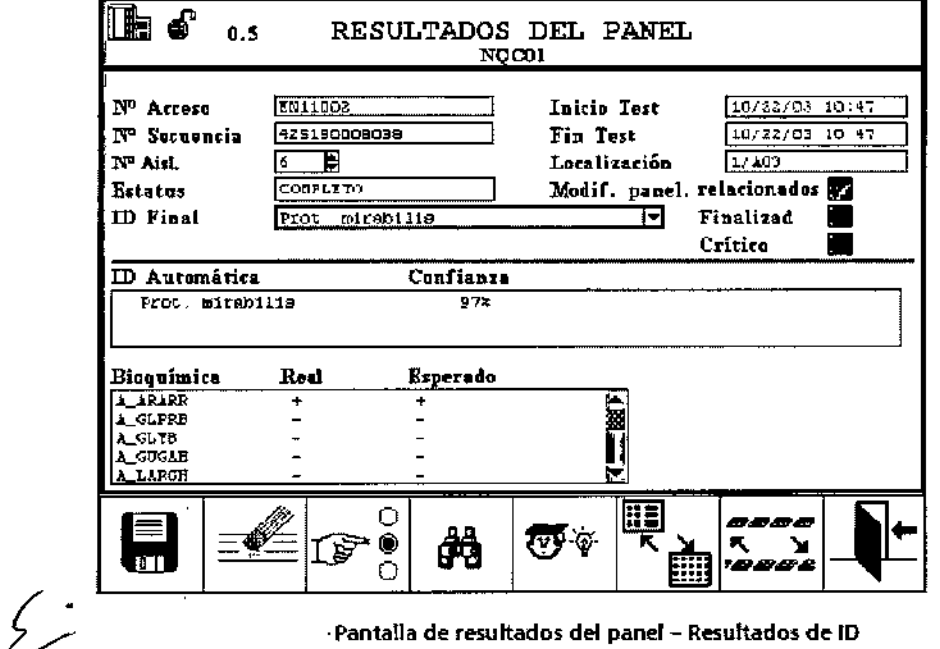

-Pantalla de resultados del panel - Resultados de ID

ISID ODERAZ **TOM DICKINSON ARGENTINA S.R.L.** 

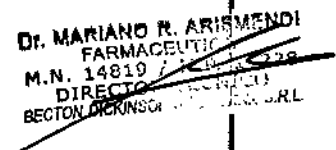

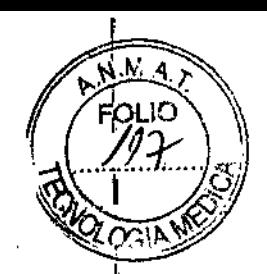

ENDI:

.<br>..RL ę,

M.N. 148

Los siguientes iconos indican las condiciones señaladas:

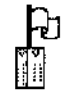

Existe una razón para Requiere atención

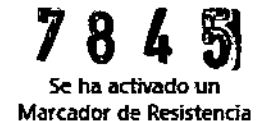

Se pueden realizar las siguientes funciones con las teclas desde Resultados del Panel:

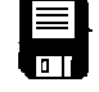

"quardar" - quarda la información mostrada

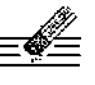

"quitar" - borra el registro mostrado actualmente en la pantalla

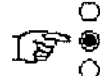

"seleccionar" - marca/elimina la marca de un campo de cuadro de verificación o selecciona un elemento resaltado en el cuadro de lista desplegable

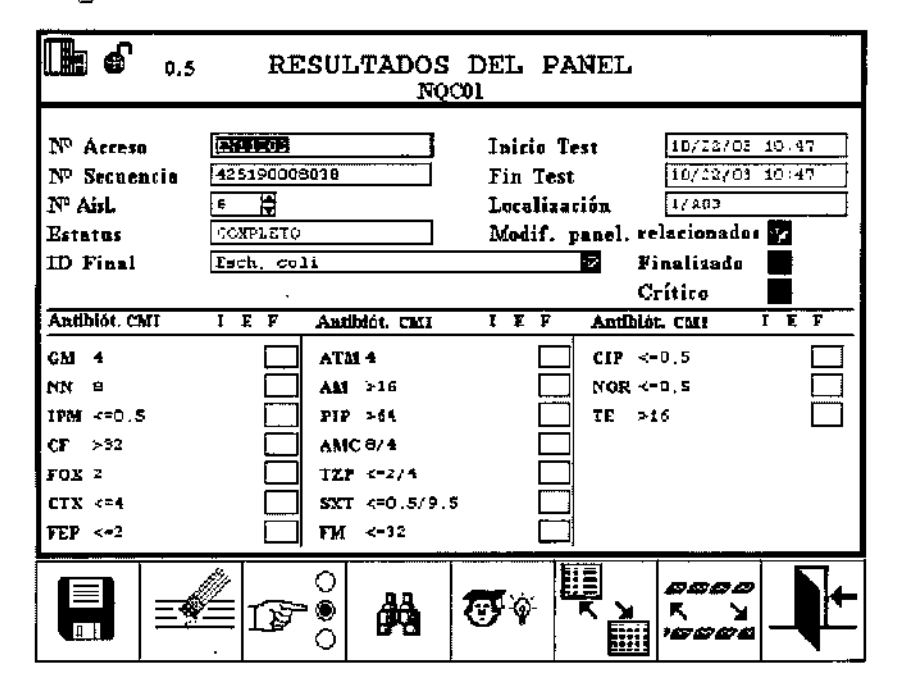

Pantalla de resultados del panel - Resultados de AST

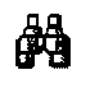

"encontrar" - recupera los datos para el número de acceso introducido (o la pantalla de la lista de resultados del panel si hay más de un panel para el N. .<br>de acceso)

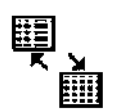

"alternar pantaila" - alterna entre las pantallas de resultados ID, resultados AST y Marcadores de Resistencia (si son aplicables) en los paneles combinados

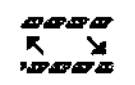

"alternar teclas " - alterna entre el conjunto de teclas visualizado actualmente y otros adicionales

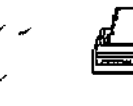

"imprimir informe de laboratorio" - imprime una copia del Informe de laboratorio para el panel en curso

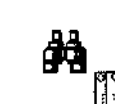

"localizar panel" causa que el instrumento localice e indique el panel en curso y desbloquee la puerta Dr. MARIANO P. Anis

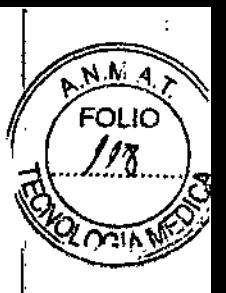

*Finalización de paneles*<br>La función Finalizar paneles le permite finalizar los resultados del analisia de paneles individualmente o en el modo Finalización de lotes. Puede finalizar los resultados del panel con todos los paneles que estén listos para su finalización o con paneles individuales. Puede revisar los resultados del panel individual antes de la finalización.

Todos los campos de la pantalla Finalización del proceso son sólo de lectura. Para modificar información para un panel, presione la tecla "resultados del panel".

Cuando el instrumento está conectado el sistema de administración de datos Epicenter, la. pantalla Finalización del proceso no está disponible.

Para finalizar los paneles por lotes:

1. En la Pantalla principal, pulse la tecla "Finalización" Aparece la pantalla Finalización (figura).

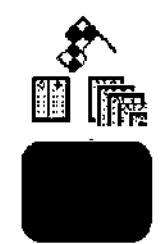

Si NO hay paneles que finalizar, sólo está disponible la tecla "salir". ,

Si HAY paneles que finalizar, aparecen las siguientes teclas

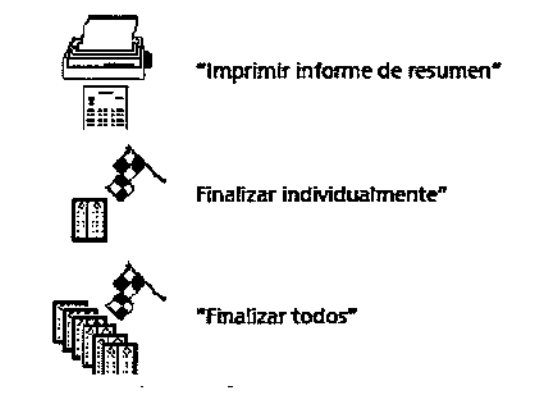

2. Para finalizar TODOS los paneles que cumplen los requisitos, pulse la tecla "Finalizar!" todos".<br>todos".

3. Para finalizar los paneles uno a uno, pulse la tecla "Finalizar individualmente El primer panel que cumple los requisitos de finalización se muestra en la zona principal de la pantalla. Pulse una de las siguientes teclas:

ROSALIA C. JUSID AS REGULATORIOS s D.A

**RIANO R. ARISMENDI HELD S.R.L.** Ð มีอักเจ องไว้

### 78' 51

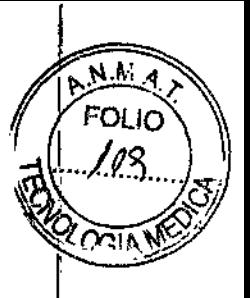

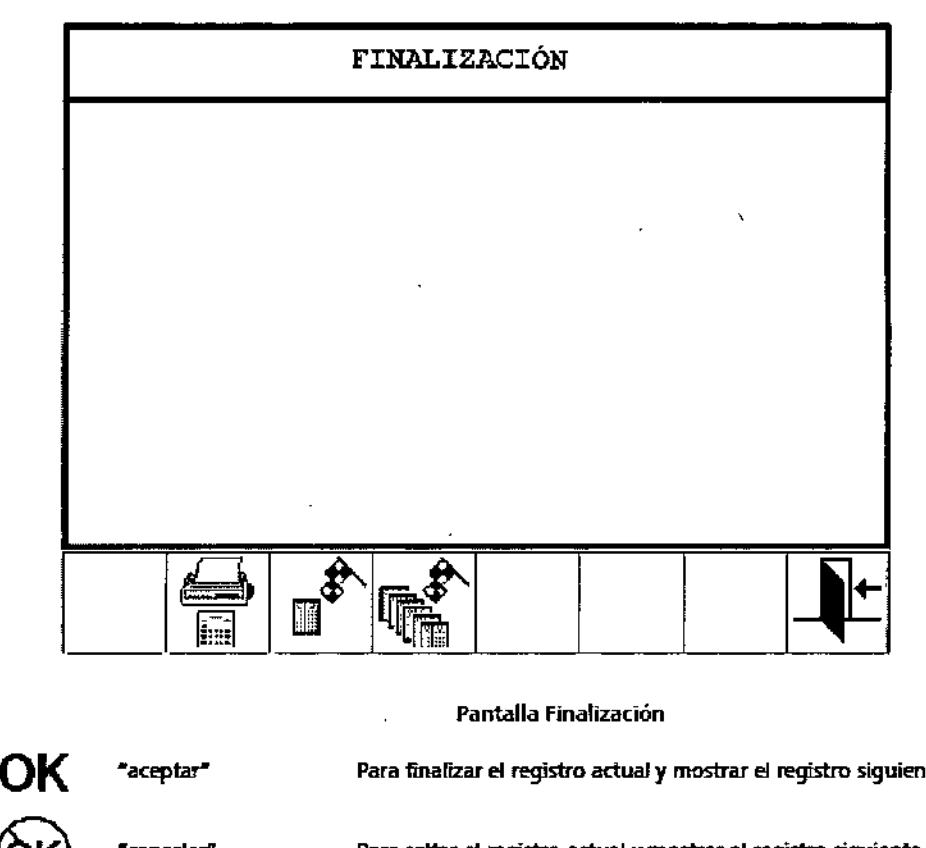

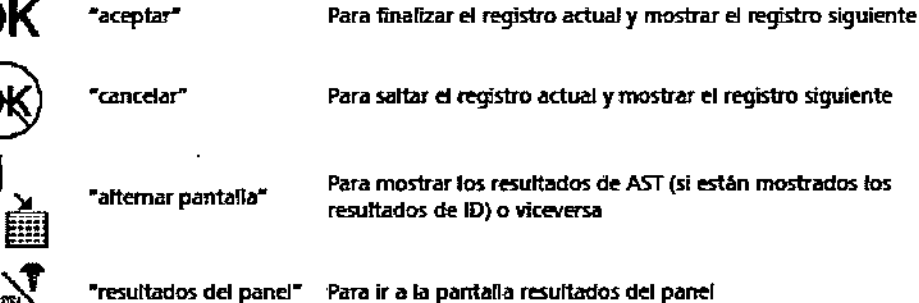

- 4. Para imprimir un informe resumen de todos los paneles que cumplen los requisitos de finalización, pulse la tecla "informe sumario de finalización", Se muestra un ejemplo en la figura. Este informe muestra el Nº de acceso (clasificación primaria) $\}$ Nº de aislado (clasificación secundaria), fecha y hora de finalización del análisis, Nº de secuencia, N0 instrjestacián y estado de Finalizado (\* si finalizado, si no estará vacío).<br>1980 — Mario Barcelona, política estadounidense de la provincia de la provincia de la provincia de la provinci
- 5. Si accede a la pantalla Resultados del Panel para añadir o modificar la informació $\frac{1}{0}$ antes de finalizar un panel, asegúrese de guardar las modificaciones, Pulse la tecla "salir" (en Resultados del Panel) para regresar a la pantalla Finalizar individualmente.
- 6. Una vez que haya finalizado un panel individual o un lote de paneles, aparece lb tecla "imprimir Informe del Laboratorio" en la pantalla Finalización. Esta tecla lé permite imprimir Informes del Laboratorio de todos los paneles que hayan finalizado durante esta sesión (hasta un máximo de 200) .

. &

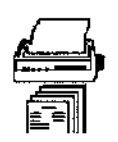

7. Continúe revisando los registros de los paneles y finalizándolos hasta que no se muestren más registros de paneles.

 $ROSAL192.195^{10}$  $5 - 10$  AIO  $105$ 1'0, ,- *".J.* DECTON DICKINSON ARCENTINA S.P.L.

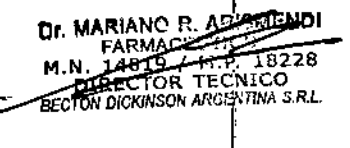

ļ.

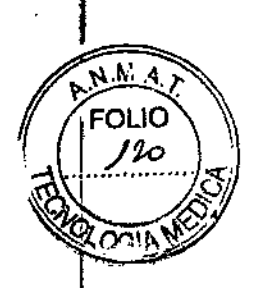

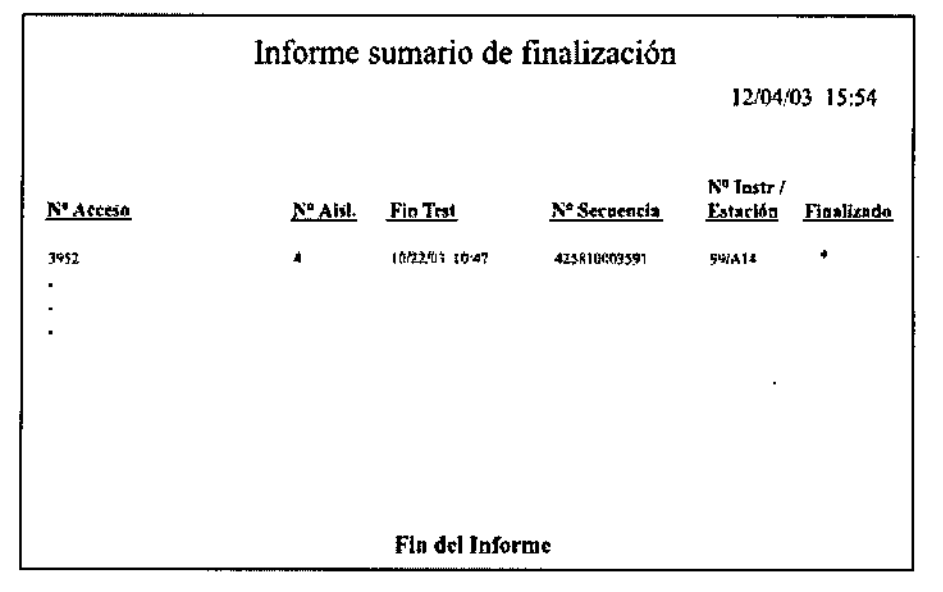

Informe sumario de finalización

#### 12 - Informaciones sobre las limitaciones del proceso de medición

#### *Limitaciones del Procedimiento*

Véanse en el prospecto suministrado con el panel las limitaciones específicas relacionadas con organismos/antibióticos.

#### *General*

Se requiere una tinción de Gram para la selección de los tipos de paneles Phoenix correspondientes. No es posible obtener una identificación y/o resultados AST exactos sin dicho test.

Utilice solamente colonias bacterianas o de levaduras bien aisladas de uno de Jos medios de aislamiento primarios recomendados. El uso de colonias mixtas puede producir una identificación y/o interpretaciones AST inexactas.

Si la densidad de inóculo del instrumento (para el tipo de panel que se utiliza) se configura en 0,5, debe cumplirse una densidad de 0,50 a 0,60 de McFarland. Para medir la densidad de inóculo, sólo se puede utllizar el nefelómetro BBL CrystalSpec <sup>o</sup> BO PhoenixSpec. I

Si la densidad de inóculo del instrumento (para el tipo de panel que se utiliza) se configura en 0,25, debe cumplirse una densidad de 0,20 a 0,30 de McFarland. Para medir la densidad de inóculo para este intervalo, sólo se puede utilizar el nefelómetro BO Phoenix. I

Para la identificación de levaduras, preparar una suspensión que cumpla con el estándar McFarland 2,00 - 2,40 sólo con el nefelómetro BO PhoenixSpec. El uso de métodos alternativos para la preparación de la suspensión puede provocar resultados dé identificación erróneos.

Sólo se puede efectuar la lectura de los paneles Phoenix con el instrumento Phoenix. No es posible realizar una interpretación visual de los paneles Phoenix. Cualquier intento dé interpretación manual de los resultados de los paneles puede producir una identificación incorrecta y/o interpretaciones AST inexactas.

Se deben colocar los paneles en el instrumento Phoenix dentro de los 30 minutos siguientes a su inoculación. 1

Para obtener los resultados más fiables, se recomienda realizar un subcultivo por lo menos dos veces en dos días consecutivos de los organismos para control de calidad en TSA con sangre de carnero al 5% antes de utilizarlo en el sistema Phoenix.

**BOSA POLITIC REGULATORIOS** GTE.C **ALOCAL MARGENTINA S.R.L.** 

**OF. MARIANO R. ARISMENDI<br>FARMACEUTICO 8228**<br>M.N. 1481<sup>9</sup> / <u>M. Car</u>ze **DIRECTOR** C. JUSIP- **BEET CONSULTER AND REAL CONSULTATION BEET CONSULTATION** 

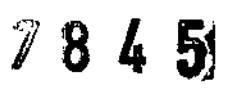

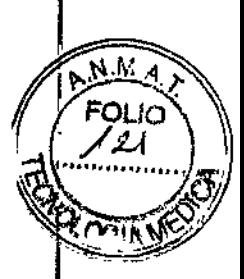

#### *Identificación*

El entorno singular del panel, combinado con el tiempo de incubación más breve, puede producir en los paneles Phoenix reacciones distintas de las obtenidas con medios bioquímicos convencionales.

#### *Análisis de sensibilidad a antibióticos*

Se puede añadir una solución de indicador para AST a los tubos de ensayo con caldo para. AST y mantenerlos en un lugar oscuro hasta un máximo de 8 horas antes de su uso, Dejé caer solamente una gota de la solución de indicador para AST procedente del gotero. Si sel añade inadvertidamente más de una gota, deseche el tubo de ensayo y utilice un nuevo<br>tubo de caldo para AST.

Después de añadir solución de indicador para AST a los tubos de ensayo con caldo para AST, mezcle invirtiéndolos. NO UTILICE UN AGITADOR VÓRTEX. Si se utiliza dicho agitador. se pueden producir burbujas en el caldo AST, por lo que podría llenarse incorrectamente el panel Phoenix durante la inoculación.

Debido a su baja probabilidad de aparición, algunos organismos incluidos en los taxones ID no aparecen en la base de datos de AST. Con dichos organismos se mostrará el mensaje "Organismo no incluido en la base de datos AST, realizar método alternativo".

Para algunas combinaciones de organismos/antibióticos, la ausencia de cepas resistentes excluye la definición de categorías de resultados diferentes de "sensible". Paracepas cuyos resultados sugieran pertenencia a una categoría de "no sensible", deben confirmarse tanto la identificación del organismo como los resultados de los tests de sensibilidad a antibióticos. Por tanto, se deben conservar y enviar los aislados a un laboratorio dé referencia, que confirmará el resultado mediante el método de dilución de referencia de CLSI. Posteriormente, las colonias aisladas deben guardarse y enviarse a un laboratorio dé referencia que confirmar. los resultados mediante un método de referencia del CLSI pof dilución del microcaldo. !

El uso de CHROMagar Orientation puede producir resultados de sensibilidad falsos a analizar eritromicina con organismos Gram-positivos. Los resultados de sensibilidad a antibióticos deben confirmarse con Agar de soja Trypticase con sangre de carnero al 5%. I Este tipo de medios [Agar Chocolate] no deben utilizarse para la identificación de estreptococos con paneles SMIC/ID. El agar chocolate sólo debe utilizarse para los análisis de sensibilidad de estreptococos.

El uso del Agar Columbia con sangre de caballo al 5% puede generar un CMI considerablemente más alto para SXT con especies de Streptococcus, lo que puede originar una resistencia falsa. El resultado de los análisis de sensibilidad a antibióticos debé confirmarse con el uso de Agar de soja Trypticase con sangre de carnero al 5%.

#### NOTAS

Los resultados CMI de los aislados sin un género y especie identificados en el campo ID Final de resultados Phoenix puede que no sean válidos.

Cuando cambie la ID Final Phoenix de un organismo no incluido en la lista de taxonomías AST (véase Sección 15.3) a un organismo incluido en las taxonomías AST, ilos resultados de Interpretación y CMI se basarán en la ID Fmal incluida en las taxonomías AST.

lA C. JUSID AS REQUESTORIOS **ALDAD NAS HEYA EGCTON DICKINSON ARGENTINA S,R.L.** 

**Dr. MARIANO R ADISMENDI** FARM & M. N. 228 19 22 28<br>DIRECTOR ITECNICO<br>**ECTOR DICKINSOPHACE AND S.R.L.** 

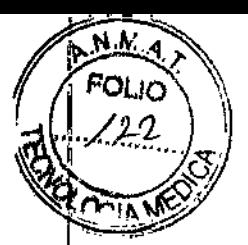

13 - Orientaciones sobre el control interno de calidad a ser adoptado por el usuario para el correcto desempeño del proceso de medición

#### *Control de calidad*

En el prospecto incluido en el paquete del panel encontrará más información sobre el Control de Calidad (QC) para ID/AST. Fíjese que los paneles de QC no pueden marcarse como críticos. Véasea la figura.

Se recomienda realizar el test de Control de Calidad para cada lote de paneles. La función de Soporte para lote de QC puede facilitar el test y el seguimiento de QC de paneles. Si está activado el soporte para lote de QC, entonces es necesario definir el número de lote de panel antes de registrar paneles de QC.

1. Inocule un panel con uno de los organismos enumerados en el prospecto del paquete. Todos los cultivos de inóculo, incluidos los de organismos para QC, pueden! producir infecciones y deben tratarse aplicando las precauciones generales para estos casos. Los organismos para QC se preparan para la inoculación de paneles tal y como se especifica en la Sección "Preparación de paneles", que aparece justo antes de la presente sección.

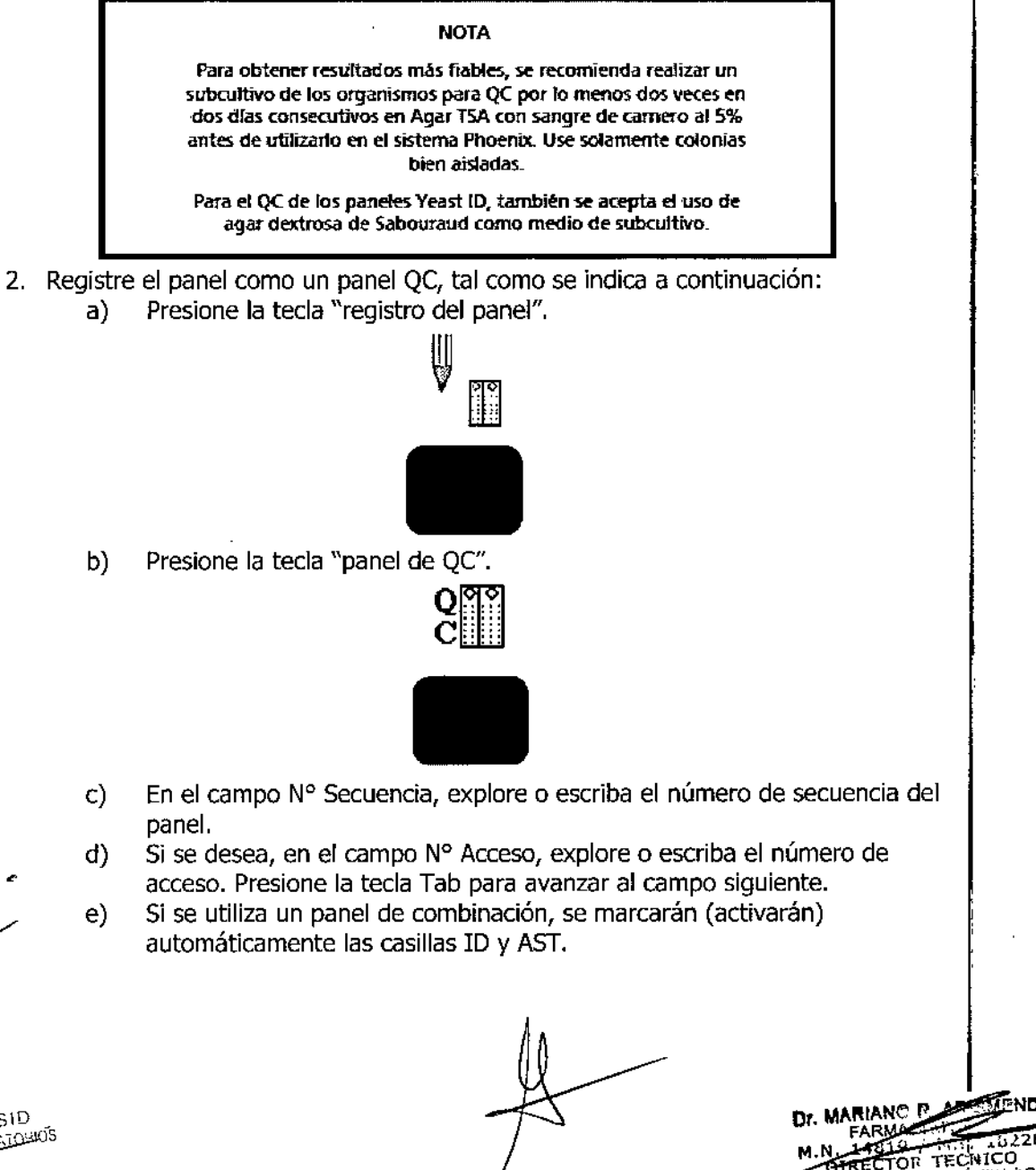

 $c$ , JUSID **CULAIDHUS** APODERTHUM<br>DICKINSON ARUENTINA S.F.L.

**M.N. HTELLET TECHTCO**<br>**BECTON** DICKINSON AGG ?- (IN)

isanal

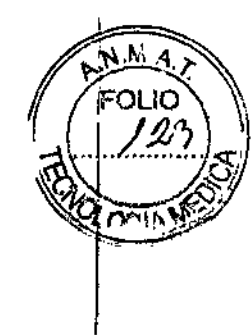

÷

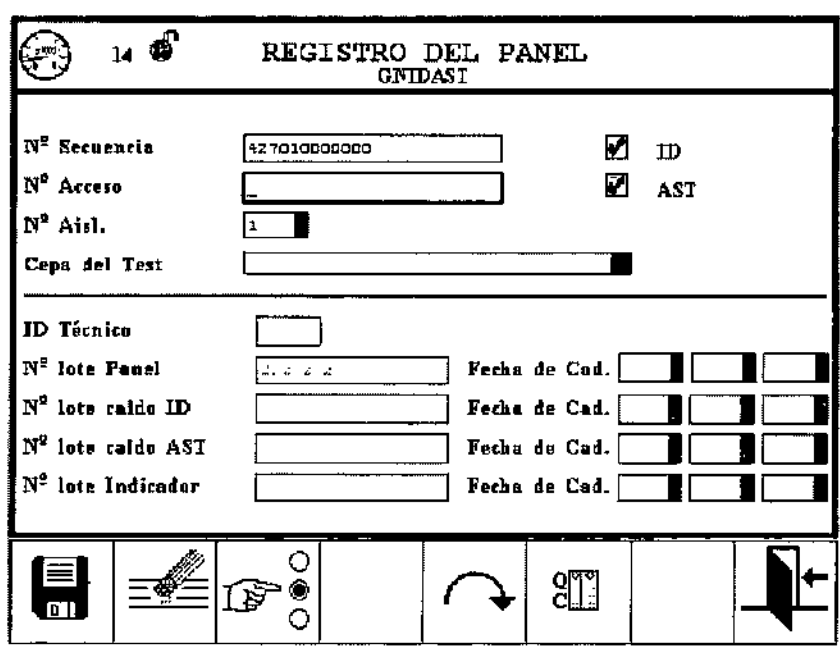

Pantalla de registro de paneles de QC

En el caso de los paneles Yeast ID, el campo Medio aparece a la derecha del campo "N" aislado".

- f) El campo Nº Aislado pasa de manera predeterminada al aislado número 1. Escriba el número de aislado o presione las teclas FLECHA ARRIBA o FLECHA ABAJO para aumentar o disminuir el número. Los números de aislado válidos son del 1 al 20. Presione la tecla Tab para avanzar al campo siquiente.
- En los paneles Yeast ID, debe especificar un tipo de medio de cultivo en el q). campo Medio. Si no lo hace, se genera un error de flujo de trabajo al tratar de guardar el panel. Si no registra un panel Yeast ID antes de colocarlo en el instrumento para su análisis, el panel se anula tras la primera lectura al no haberse especificado ningún medio de cultivo.

Puede configurar un tipo de medio de cultivo predeterminado (consulte la sección "Opciones de configuración adicionales"); la lista de medios aparece al escanear el número de secuencia de un panel Yeast ID duranté el registro.

Para seleccionar un medio de cultivo distinto, pulse FLECHA ABAJO para desplegar un cuadro en el que se enumeran todos los tipos de medios (sus abreviaciones), ordenados alfabéticamente. (Cuando seleccione el tipo de medio de cultivo, el nombre completo aparecerá en la esquina superior derecha de la pantalla.) Utilice las teclas FLECHA ARRIBA o FLECHA ABAJO para resaltar el medio de cultivo deseado. Pulse la tecla "seleccionar" o Enter para seleccionar dicho medio de cultivo.

h) En el campo Cepa del Test, presione la tecla FLECHA ABAJO parà desplegar el recuadro de selección del organismo para QC. (Sólo aparecen las cepas de test predefinidas [si están disponibles], de lo contrarió aparecerán todas las cepas de test. Si no se ha introducido un Número de secuencia, se mostrará "No hay datos disponibles".) Utilice las teclas FLECHA ARRIBA o FLECHA ABAJO para resaltar el organismo para QC deseado. Presione la tecla Entrar para seleccionar el organismo. Presione la tecla Tab para avanzar al campo siguiente.

**RIANO** P <u>, က</u> 7. V **DICKINSO** NUTLETING S.R.L.

T

### 78' 5

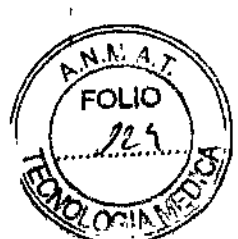

i) ~~*~m',,'~* En el campo ID técnico, introduzca la identificación para el técnico que - . esté realizando la prueba de QC. Se aceptan hasta 3 caracteres alfanuméricos. Presione la tecla Tab para avanzar al campo siguiente.

Los dos campos siguientes no aparecen cuando están activadas las comunicaciones de EpiCenter.

- En el campo N° lote Panel, escriba o escanee el número de lote del panel. Los números de lote deben tener 7 dígitos. Presione la tecla Tab para avanzar al campo siguiente. (Si está activado el soporte para lote de QC, este campo se completa automáticamente cuando se explora el código de barras del número de secuencia.) j)
- En el primer campo Fecha de Cad. de nº lote de panel, presione las teclas FLECHA ARRIBA o FLECHA ABAJO para introducir el día, mes o año de caducidad (dependiendo de su configuración). Presione la tecla Tab para avanzar al siguiente campo de fecha y presione las teclas FLECHA ARRIBA o FLECHA ABAJO para introducir el día, mes o año de caducidad. Presione la tecla Tab para avanzar al siguiente campo de fecha y presione las teclas FLECHA ARRIBA o FLECHA ABAJO para introducir el resto de la fecha. (Si está activado el soporte para lote de QC, este campo se completa automáticamente cuando se explora el código de barras del número de secuencia.) k)
- Si lo desea, en el campo Nº lote caldo ID, escriba o escanee el número de lote del caldo. Los números de lote deben tener 7 dígitos. Presione la tecla Tab para avanzar al campo siguiente. 1)
- Si se desea, en el primer campo Fecha de Cad. de nº lote caldo ID, presione las teclas FLECHA ARRIBA o FLECHA ABAJO para introducir el día, mes o año de caducidad (dependiendo de su configuración). Presione la tecla Tab para avanzar al siguiente campo de fecha y presione las teclas FLECHA ARRIBA o FLECHA ABAJO para introducir el día, mes o año de caducidad. Presione la tecla Tab para avanzar al siguiente campo de fecha y presione las teclas FLECHA ARRIBA o FLECHA ABAJO para introducir el resto de la fecha. m)
- Si lo desea, en el campo Nº lote caldo AST, escriba o escanee el número de lote del caldo. Los números de lote deben tener 7 dígitos. Presione la tecla Tab para avanzar al campo siguiente. n)
- Si se desea, en el primer campo Fecha de Cad. de nº lote caldo AST $\rangle$ presione las teclas FLECHA ARRIBA o FLECHA ABAJO para introducir el día) mes o año de caducidad (dependiendo de su configuración). Presione la tecla Tab para avanzar al siguiente campo de fecha y presione las teclas FLECHA ARRIBA o FLECHA ABAJO para introducir el día, mes o año de caducidad. Presione la tecla Tab para avanzar al siguiente campo de fecha y presione las teclas FLECHA ARRIBA o FLECHA ABAJO para introducir el resto de la fecha. o)
- Si lo desea, en el campo  $N^{\circ}$  lote Indicador, escriba o escanee el número de lote del caldo. Los números de lote deben tener 7 dígitos. Presione la tecla Tab para avanzar al campo siguiente. p)
- Si se desea, en el primer campo Fecha de cad. de N° lote Indicador, presione las teclas FLECHA ARRIBA o FLECHA ABAJO para introducir el día, mes o año de caducidad (dependiendo de su configuración). Presione la tecla Tab para avanzar al siguiente campo de fecha y presione las teclas FLECHA ARRIBA o FLECHA ABAJO para introducir el día, mes o año de caducidad. Presione la tecla Tab para avanzar al siguiente campo de fecha y presione las teclas FLECHA ARRIBA o FLECHA ABAJO para introducir el resto de la fecha. q)

EC CALLICANAL VI CULCIUS ਬਾ ਨਰ⊑<u>ਨ।</u>⊙ ਸ਼ੈ0\$ **AUA** 

**AENDI** MARIANO R. A ARMACE M.N. 148101

 $\mathcal{P}_{\mathcal{S}}$ 45

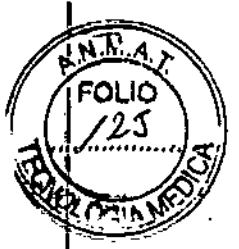

r) Presione la teda "guardar" para guardar la información.

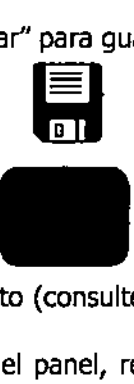

- 3. Coloque el panel en el instrumento (consulte la Sección "Inserción de paneles en el instrumento").
- 4. Una vez completada la prueba del panel, revise los resultados para determinar su precisión en la pantalla de resultados del panel (consulte la Sección "Obtención de resultados").

#### Mantenimiento

#### *Generalidades*

El sistema Phoenix requiere un mantenimiento mínimo por parte del usuario para que proporcione un rendimiento fiable. Lasactividades diarias incluyen verificar la temperatura del instrumento y el suministro de papel de la impresora. semanalmente, es necesario comprobar la operación de los indicadores de estado de la estación (LEO), la alarma audible y el indicador de aviso del sistema. El mantenimiento preventivo de rutina consiste en una revisión mensual del filtro de aire recirculante,

Todos los demás procedimientos se realizan "según resulte necesaria", Cualquier mantenimiento o reparación que no se describe en esta sección debe ser realizado sólo por el personal de BD.

#### AOVERTENCIA

TODOS El MANTENIMIENTO Y REPARActONES. CON lA EXCEPCiÓN DE lOS PROCEDIMIENTOS DESCRITOS EN LA SECCIÓN 6.2 - MANTENIMIENTO DE RUTRIA Y LA SECCIÓN 6.3 -REEMPlAZO DE MÓOUlOS. DEBEN SER REAUZAOOS POR PERSONAL CALIFICADO DEL SERVICIO TÉCNICO. EL CASO OMISO A ESTA ADVERTENCiA PUEDE PROVOCAR. DAÑOS PERSONALES O UN MAL FUNCIONAMIENTO DEL INSTRUMENTO.

#### Mantenimiento de rutina

#### *Mantenimiento dian"o*

cada día debe realizar los siguientes procedimientos de mantenimiento. La mejor hora para realizar los procedimientos de mantenimiento es la primera hora de la mañana, pero pueden efectuarse a cualquier hora que usted considere conveniente. Deben revisarse los elementos siguientes:

- 1. Verifique el suministro de papel de la impresora. Si hay poco papel o el papel está agotado, reponga el papel de acuerdo con las instrucciones de operación del fabricante.
- 2. Registre la temperatura leída en la pantalla LCO y en el panel estándar de temperatura. Tenga en cuenta que se puede ver el panel de temperatura seleccionando una de las funciones de verificación de los LED del instrumento en el menú mantenimiento (véase la Sección "Mantenimiento semanal"). Esta temperatura debe ser de 35 °C ±1,5 °C.

ROSALIA C. JUSID GTE. CALIDAD YAS BUSICLATERIES **BECTOR** ZKERSOWARGERTINA SJELL

ARIANO DA M.P. 18228 M.N. GBAST H.P. 18228

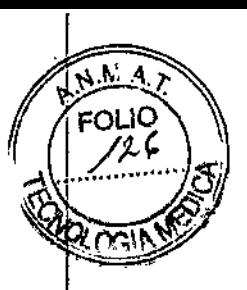

#### *Mantenimiento semanal*

,

Cada semana es necesario verificar la operación de las lámparas indicadoras del instrumento y la alarma audible. (Estos elementos aparecen en el informe diario del instrumento y se pueden llevar a cabo diariamente, si así se desea.)

1. Para realizar la verificación de la lámpara, acceda a la pantalla principal:

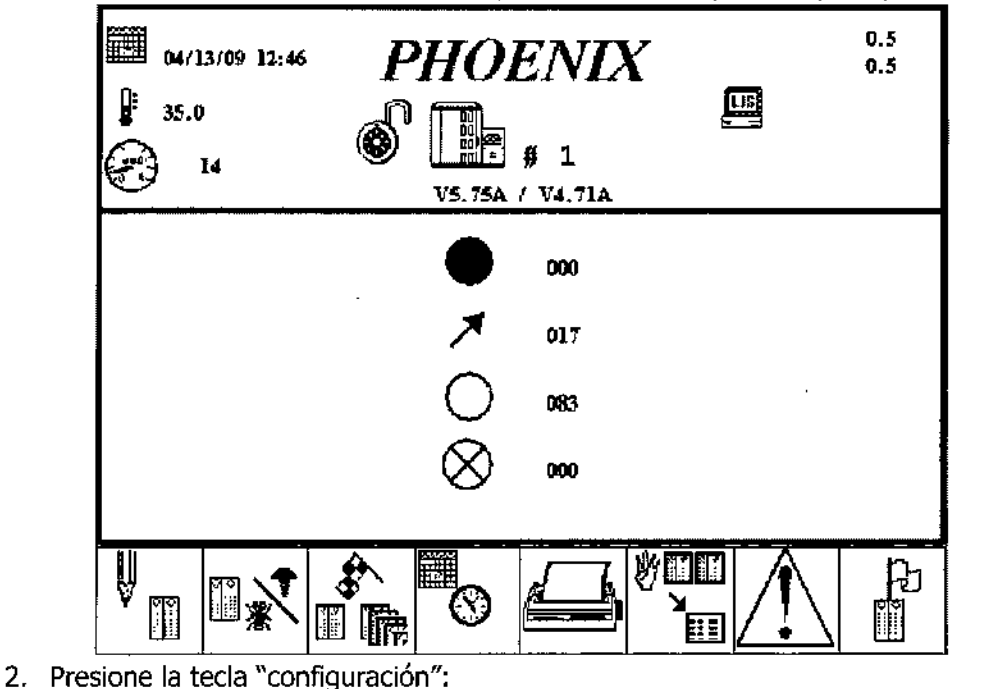

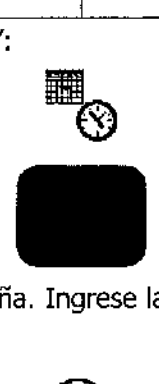

3. Aparece la ventana de contraseña. Ingrese la contraseña correspondiente y pulse la tecla "realizar acción",

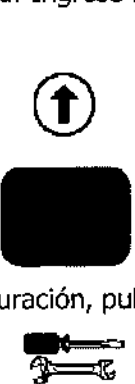

4. En la pantalla principal de Configuración, pulse la tecla "mantenimiento" .

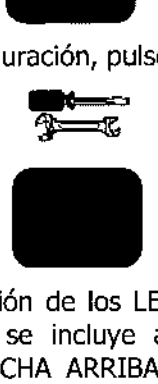

5. Realice las pruebas de verificación de los LED internos y externos y de la alarma audible (consulte la lista que se incluye a continuación). Para seleccionar un elemento, utilice las teclas FLECHA ARRIBA o FLECHA ABAJO para resaltarlo. A continuación, presione la tecla "ejecutar acción" (que aparece más abajo). Para las

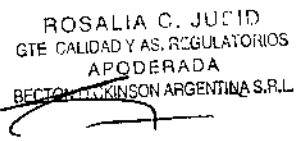

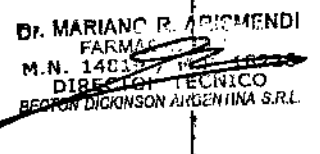

# *7 B* 4 51

FΟ

pruebas de los LEO internos, aparece el icono "puerta desbloqueada" despu unos instantes, y se emite el tono correspondiente. Abra la puerta (sólo esnecesario para el primer elemento que se revisa. La puerta puede permanecer abierta desde ese momento hasta completarse los procedimientos de mantenimiento) y verifique el elemento que se esté revisando.

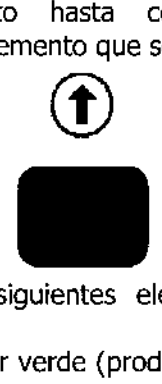

Se debe revisar cada uno de los siguientes elementos que aparecen en el menú Mantenimiento:

- }> Pruebe los LEOinternos de color verde (produce el encendido de los LED verdes en 20 estaciones accesibles)
- }> Pruebe los LEOinternos de color rojo (produce el encendido de los LED rojos en 20 estaciones accesibles)
- }> Pruebe los LED internos de color ámbar (produce el encendido de los LEOámbar en 20 estaciones accesibles)
- }> Pruebe el indicador de alerta sistema (produce el parpadeo del indicador de aviso del sistema durante cinco repeticiones de un segundo encendido y un segundo apagado)
- $\ge$  Pruebe la alarma (usted escuchará una muestra del tono de alarma audible que sonará el volumen de alarma predeterminado de 5)

Si alguno de los elementos que se está verificando (LEO, alarma audible) no llegara a funcionar, comuníquese con su representante BD para programar su reparación.

#### Mantenimiento periódico

 $\frac{1}{2}$ 

÷,

#### *Reemplazo del filtro de aire*

El instrumento Phoenix tiene tres filtros de aire. El filtro del compartimiento de componentes electrónicos está ubicado en el lado derecho del instrumento, encima de los puertos de entrada y salida (E/S). El filtro del compartimiento de origen está ubicado en el lado izquierdo del instrumento, justo debajo de la parte central del instrumento. El filtro de aire del Incubador está ubicado en el lado derecho del compartimiento central del instrumento, cerca de la parte superior.

Verifique y si fuera necesario, cambie estos filtros de aire cada seis meses. Si el ambiente donde está el instrumento es muy polvoriento, revise los filtros con mayor frecuencia. Estos filtros deben permanecer limpios y libres de cualquier elemento obstructivo; la restricción del flujo de aire puede producir una elevación excesiva de las temperaturas internas del instrumento, pudiendo afectar los resultados y dar lugar al mal funcionamiento o fallo del equipo. Es especialmente importante mantener limpio el filtro de aire del incubador.

#### *Materiales necesarios*

}> Filtros de aire nuevos (en el Sección "Piezas de recambio" encontrará los números de catálogo)

1. El filtro del compartimiento de componentes electrónicos está ubicado en el lado¡

> Destornillador Phillips mediano ( $N^{\circ}$  2)

*Para reemplazar el filtro de aire del compartimiento de componentes electrónicos (figura)*

 $\mathbf{I}$ 

eIRE ROSALlA C. JUSID ,,,roo GTE. CA ',- ,~LATO~!.QL PODEBADA BECTOR DICKINSON ARGENTINA S.R.L.

derecho del instrumento, encima de los puertos de entrada y salida (E/S). El filtro, de aire está ubicado detrás de una cubierta sujeta por dos tornillos Phillips. Dr. MARIANO R. ARISMENDI **M. T. FARMACEUTICOM P. 1822** 

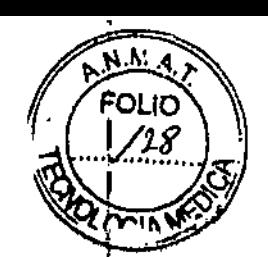

2. Para retirar el filtro, utilice un destornillador Phillips N° 2 para aflojar los dos tornillos que sujetan la cubierta del filtro en posición, Los tornillos son prisioneros y sólo requieren un cuarto de giro. No se pueden retirar por completo.

7845

- 3. De la vuelta al filtro y examínelo para determinar si hay exceso de polvo y suciedad. Reemplace el filtro por otro nuevo o vuelva a colocar el filtro existente en el instrumento.
- 4. Vuelva a colocar la cubierta del filtro en su lugar. Apriete los dos tornillos prisioneros.

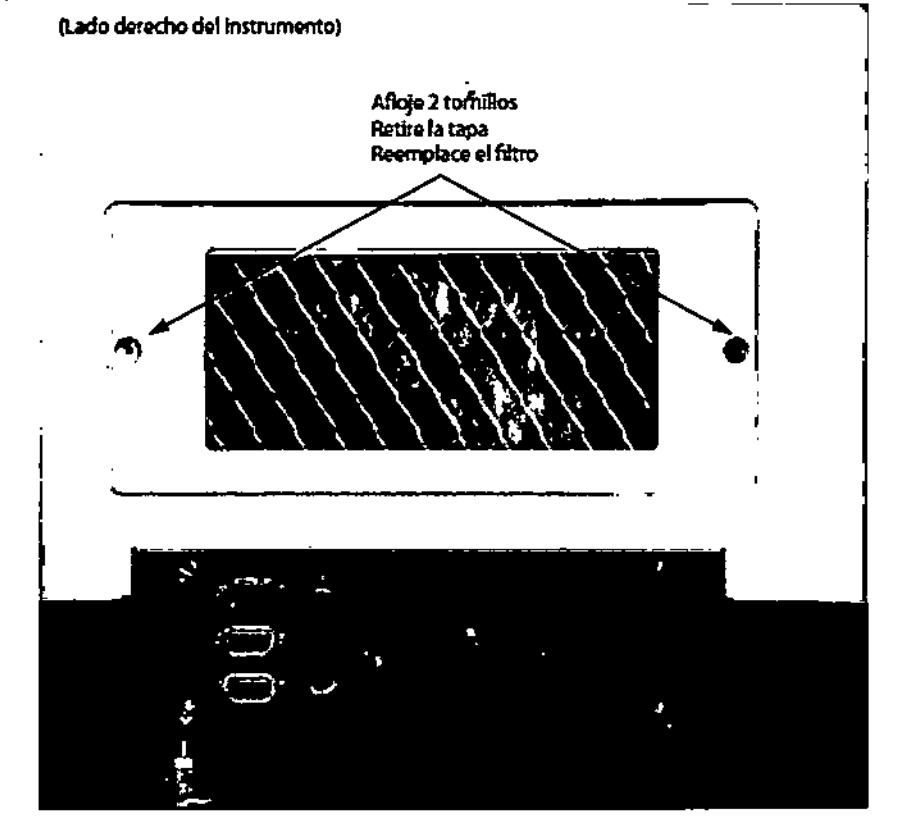

Reemplazo del filtro del compartimiento de componentes electrónicos

*Para reemplazar el filtro de aire del compartimiento de componentes de origen (figura)*

- 1. El filtro del compartimiento de origen está ubicado en el lado izquierdo del instrumento, justo debajo del centro del instrumento. El filtro de aire está ubicado detrás de una cubierta sujeta por dos tornillos Phillips.
- 2. Para retirar el filtro, utilice un destornillador Phillips  $N^{\circ}$  2 para aflojar los dos tornillos que sujetan la cubierta del filtro en posición. Los tornillos son prisioneros y sólo requieren un cuarto de giro. No se pueden retirar por completo.
- 3. De la vuelta al filtro y examínelo para determinar si hay exceso de polvo y suciedad. Reemplace el filtro por otro nuevo o vuelva a colocar el filtro existente en el instrumento.
- 4. Vuelva a colocar la cubierta del filtro en su lugar. Apriete los dos tornillos prisioneros.

t

ROSALIA C. JUSID **ST GULATORIDS.** POUL DOA **FOTO COOKINGON ARGENTINA S.R.L.** 

**MARIANO R** Dr. MARIARMACEUTICAL<br>M. N. 14819 / MERICAL<br>M. N. 14819 / MERICAL<br>BECTON DECINSON ARGENTIA .<br>B.R.L

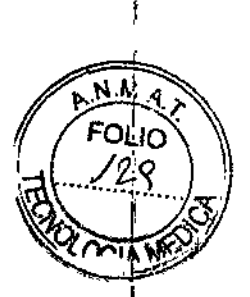

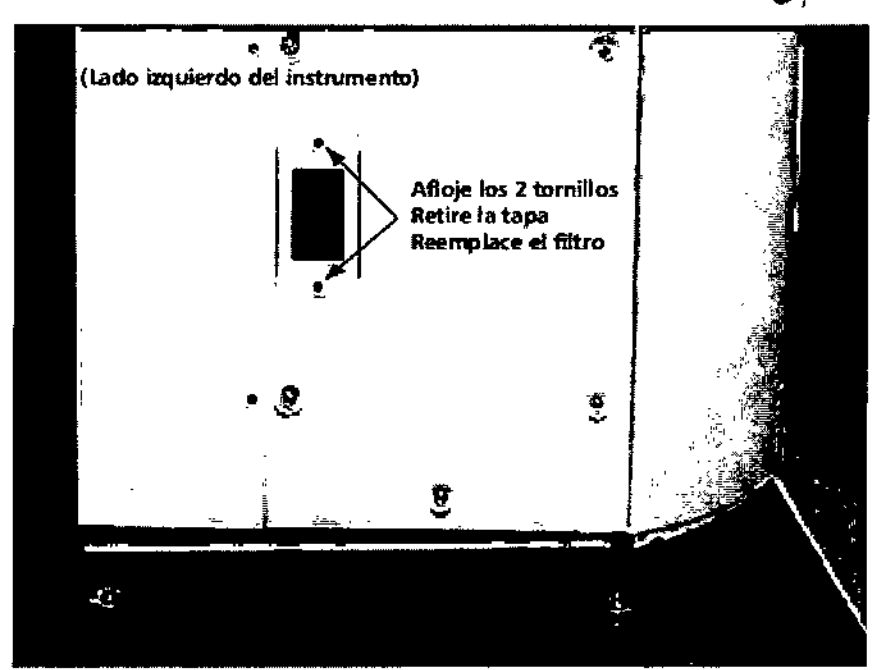

Reemplazo del filtro del compartimiento de origen

*Para reemplazar el filtro de aire del incubador (figura)*

- 1. El filtro de aire del incubador está ubicado en el lado derecho del compartimiento <sup>i</sup> central del instrumento, cerca de la parte superior. El filtro de aire está ubicado detrás de una cubierta sujeta por dos tornillos Phillips.
- 2. Para retirar el filtro, utilice un destornillador Phillips  $N^{\circ}$  2 para aflojar los dosi tornillos que sujetan la cubierta del filtro en posición. Los tornillos son prisioneros y sólo requieren un cuarto de giro. No se pueden retirar por completo.
- 3. De la vuelta al filtro y examínelo para determinar si hay exceso de polvo y suciedad. Reemplace el filtro por otro nuevo o vuelva a colocar el filtro existente en el instrumento.

#### PRECAUCIÓN

SI VUELVE A COLOCAR EL FILTRO EXISTENTE. ASEGÚRESE DE VOLVER A COLOCAR EL FILTRO EN lA MISMA ORlENTAOÓN QUE TENíA ANTES DE QUITARlO (ES OEClR. CON LA flECHA. ESTAMPADA EN EL LATERAL DEL fILTRO EN lA MISMA POSICiÓN).

4. Vuelva a colocar la cubierta del filtro en su lugar. Apriete los dos tornillos prisioneros.

AOSAlIA C. IUSID GTE CALIDA<u>D SUCCESSION</u> COROS  $\delta$ erada ~T;DN DiCK,S:l:-lAHGENTIN,\S.RL

Dr. MARIANO R. **FARMACEUTIC**  $148197$ M.N D)

ARISMENDI

ົ1ຍ

**NTINA S.ILL** 

TEd f Co

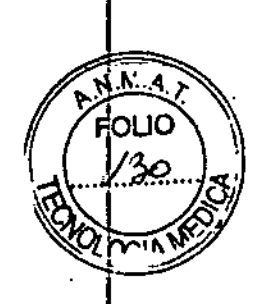

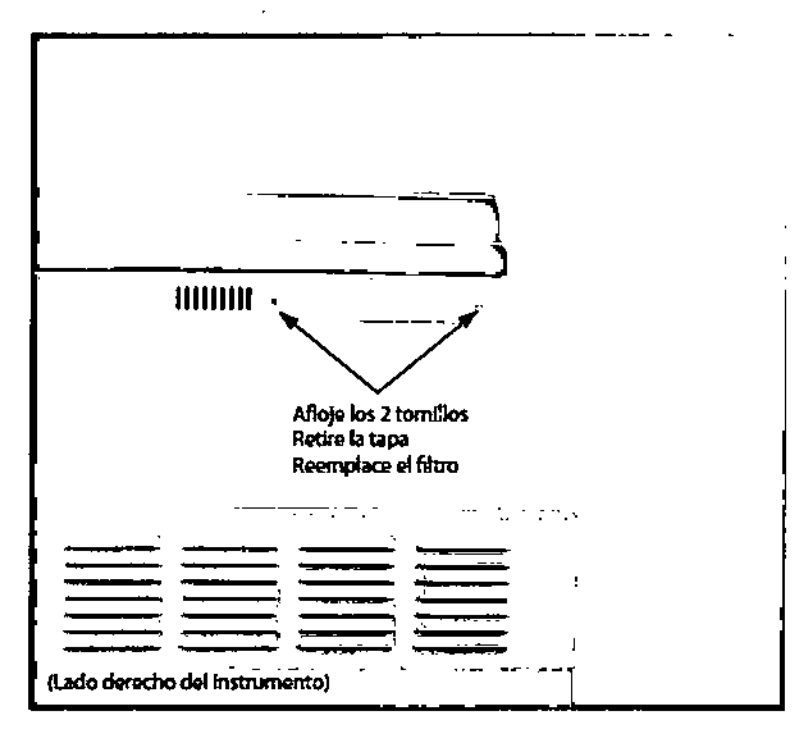

#### Reemplazo del filtro del incubador

Limpieza de la ventana del lector de código de barras

No hay componentes en los lectores de códigos de barras que el usuario pueda reparar. Después de un período de uso, podría encontrar que el lector del código de barras no parece leer las etiquetas del código de barras tan fádlmente como antes. Si esto ocurre, puede intentar resolver el problema limpiando la ventana del lector. Para limpiar dicha ventana, utilice un paño libre de pelusas, no abrasivo, humedecido en agua destilada. seque la ventana con un paño seco, libre de pelusas, no abrasivo.

#### Limpieza/Descontaminación

Puede ocurrir una situación que requiera la descontaminación biológica de una o más ubicaciones de panel, en caso de que el panel tuviera fugas mientras está en el instrumento. La prioridad en esta situación es, primero, limitar la expansión de la contaminación y luego descontaminar las ubicaciones del panel y otras áreas accesibles del instrumento que recibieron las fugas. Si las fugas se extienden a zonas del carrusel que no están accesibles para su descontaminación localizada, comuníquese con el servicio Técnico de SD (España) para recibir instrucciones adicionales al respecto (91-848-8173).

#### *Para descontaminar las ubicaciones del panel del carrusel*

La solución recomendada para limpiar las superficies afectadas debe ser lejía de uso doméstico al 10 por ciento por lo menos. se deben lavar muy bien todas las superficies con la solución de lejía recién preparada, de modo que las superficies queden "húmedas y brillantes". Si no está seguro de la extensión de la contaminadón, lave muy bien las partes expuestas del carrusel y del armario con la solución de lejía recién preparada.

#### **ADVERTENCIA**

TODAS LAS PARTES DEL CUERPO QUE POSIBLEMENTE PUEDEN ENTRAR EN CONTACTO CON LAS SUPERFICIES AFECTADAS DEL INSTRUMENTO DEEERAN ESTAR COMPLETAMENTE CU@!ERTAS ANTES DE COMENZAR EL PROCESO DE DESCONTAMINACION.

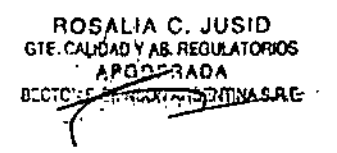

Dr. MARIANO CARISMENOI

# 18'5 *~.V?L'&i*

~.*,.." ..A.r*

FOLIO \

**MARIANO** 

**EL TOP** 

itec.

։<br>Հ

- 1. Utilice guantes y una bata, cubriendo así completamente todas las superficie *(Y'I~"* cuerpo que pudieran entrar en contacto con las superficies contaminadas del instrumento.
- 2. Interrumpa el suministro eléctrico al instrumento. Desconecte el cable de corriente del instrumento antes de continuar con este procedimiento. 1
- 3. Absorba completamente el líquido derramado contaminado (las almohadillas dé gasa son las más eficaces). I
- 4. Aplique la solución de hipoclorito sódico (lejía) en las superficies afectadas, de modo que éstas queden "húmedas y brillantes". Deje la solución de hipoclorito sódico durante aproximadamente 15 minutos. ,
- 5. Absorba la solución aplicada con almohadillas de gasa o toallas de papel.
- 6. Humedezca un paño limpio con agua. Limpie bien las superficies descontaminadas.
- 7. Seque a fondo todas las superficies mojadas.
- 8. Deseche todos los materiales de limpieza como residuos biológicamente peligrosos.

14 - Información sobre los valores de referencia obtenidos en poblaciones sanas o valores demográficos, epidemiológicos, estadísticos, deseables, terapéuticos o tóxicos

#### *No corresponde*

#### 15 - Descripción de las características de desempeño del producto

#### *Características de rendimiento*

#### *Definiciones:*

Concordancia Esencial (CE): La concordancia esencial tiene lugar cuando los resultados d la CMI del sistema Phoenix y la Microdilución del Caldo de Referencia según CLSI son<br>idénticos o están en el rango de dilución ± 1 una de la otra.

Concordancia de Categoría (CC): La concordancia de categoría tiene lugar cuando los resultados del sistema Phoenix están en el rango de dilución  $\pm$  1 de la Microdilución del Caldo de Referencia según CLSI con respecto a los criterios interpretativos categóricos de CLSI.

#### *Rendimiento de Gram Negativos*

#### *Identificación de Gram Negativos*

En dos estudios internos, se evaluó el rendimiento de Phoenix en la identificación de Gram negativos. La configuración de densidad de inóculo de 0,5 y la de 0,25 se evaluaron con-721 cepas  $(0,5)$  y 784 cepas  $(0,25)$ , respectivamente. Los resultados de los aislados de organismos entéricos y no entéricos se evaluaron frente a métodos comerciales y no comerciales.

El rendimiento de Phoenix en la identificación de Gram negativos se señala a continuación:

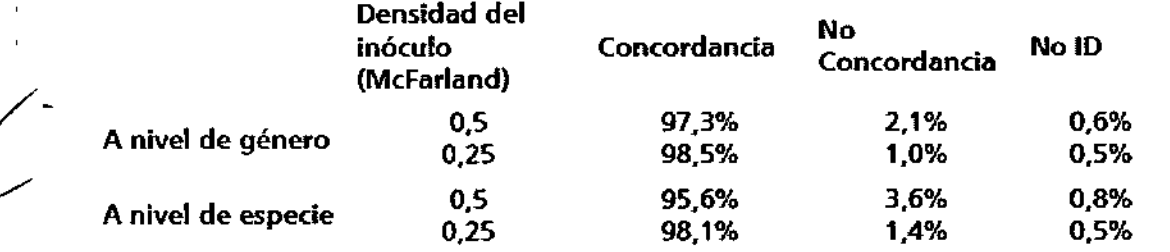

*sensibilidad de Gram negativos*

ROSALIA C. JUSID GTE, CAUDAD Y AS, REGULATURIOS  $\sqrt{N}$  S.R.L

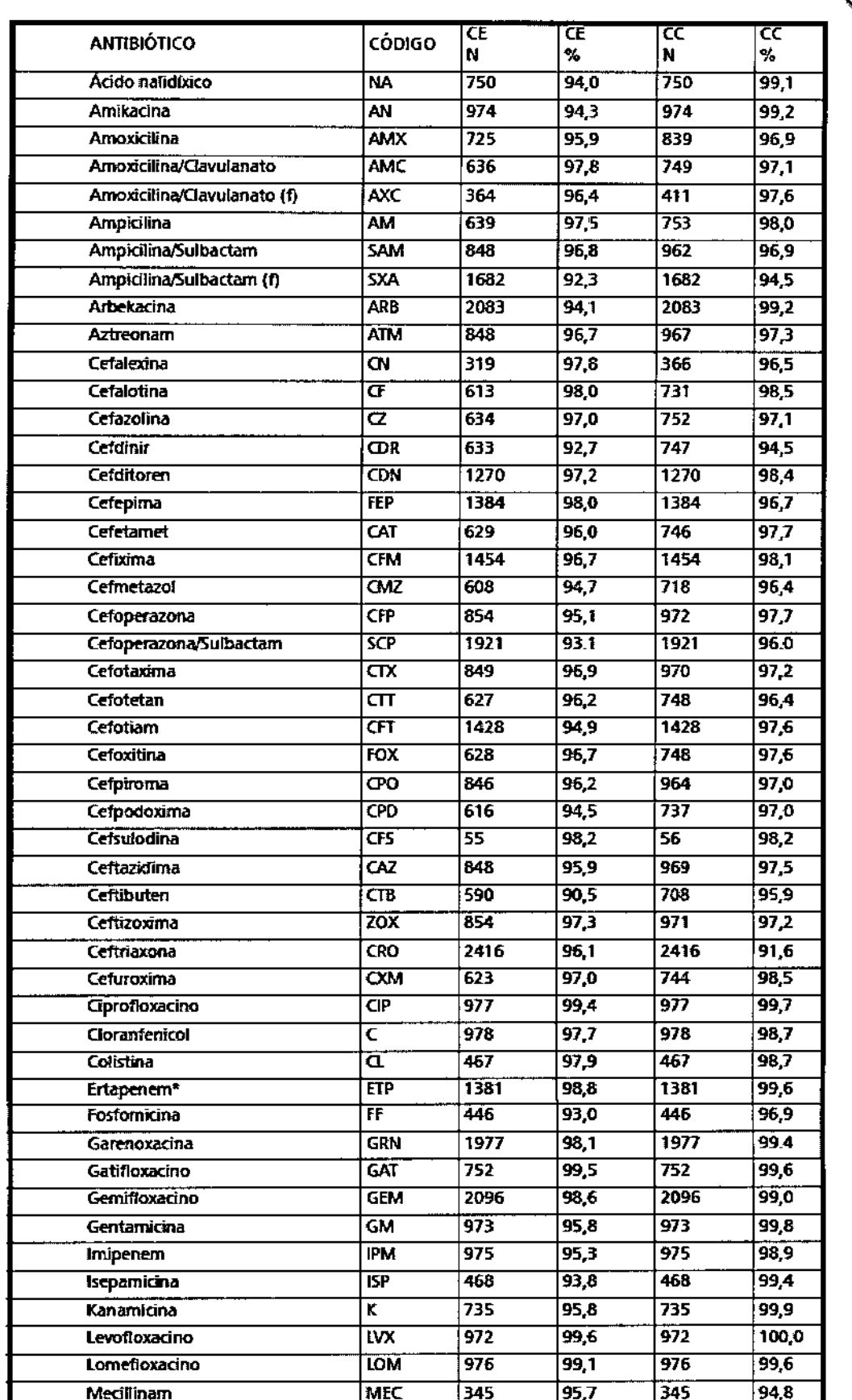

ROSALIA C. JUSID<br>GTE.CALIDAU YAS.H.GULATORIOS<br>APODI-FRADA<br>BECTOWERTISCHARSENIMAS.RL

 $\overline{\angle}$ .

Ć

Λ c

PRESENTED R. ARISTATOR<br>M. N. 14819 / HARMAGEUTICULAR<br>M. N. 14819 / HARMAGEUTICULAR<br>BECTON DIPRESON RAGEMENTS.

**AMAY**  $FQLIO$ 

Чĩ

<u> 132.</u>

ı.

 $9015$ 

2845

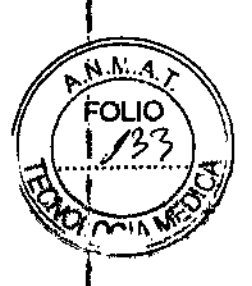

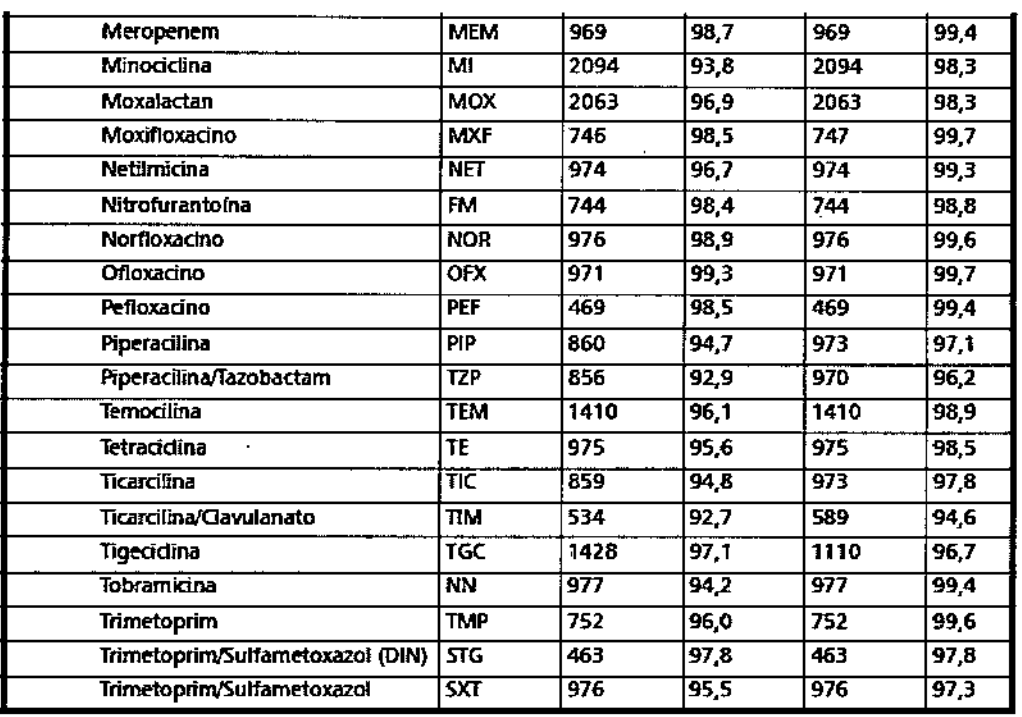

\* Se desconoce la capacidad de detección de resistencia

Rendimiento de Gram Positivos

#### Identificación de Gram Positivos

En dos estudios internos, se evaluó el rendimiento de Phoenix en la identificación de Gram positivos. La configuración de densidad de inóculo de 0,5 y la de 0,25 se evaluaron con 696 cepas (0,5) y 755 cepas (0,25), respectivamente. Los resultados se evaluaron frente a métodos comerciales y no comerciales.

El rendimiento de Phoenix en la identificación de Gram positivos se señala a continuación:

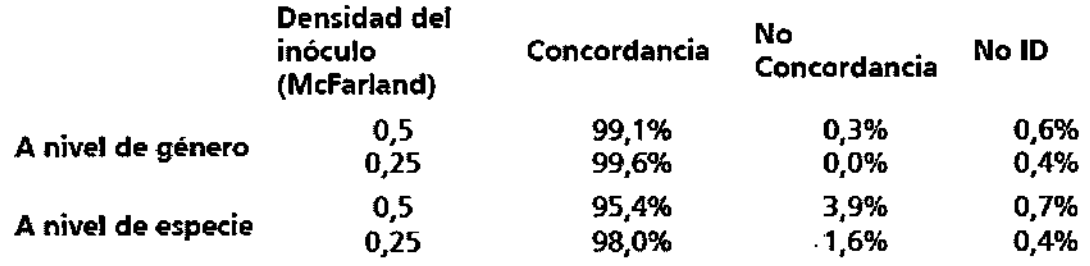

Sensibilidad de Gram Positivos

 $\overline{\phantom{a}}$ 

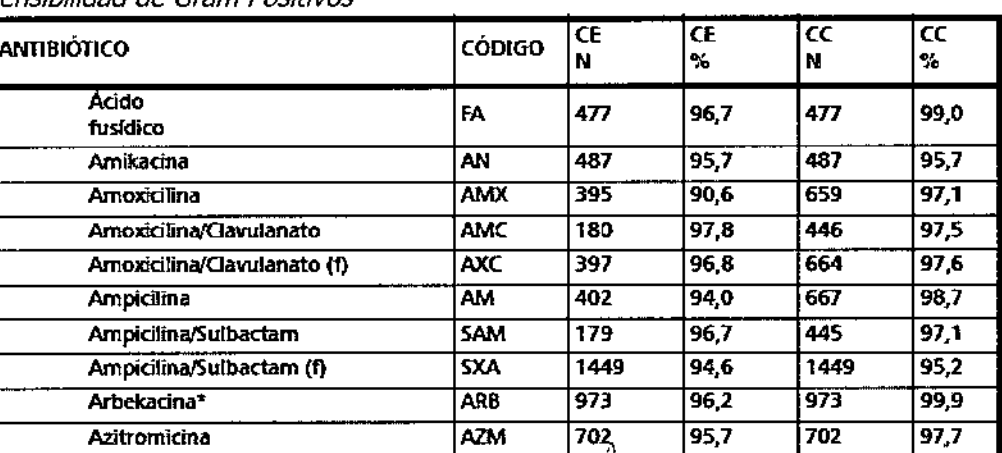

ROSALIA C. JUSID GTE. CALIDAD Y AS. REGULATORIOS ABODERADA **ACKINSON BOENTINA S.R.L.** 

Dr. MARIA COMPANY

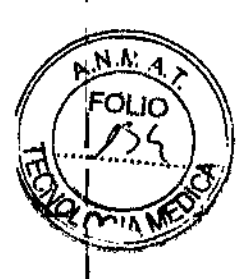

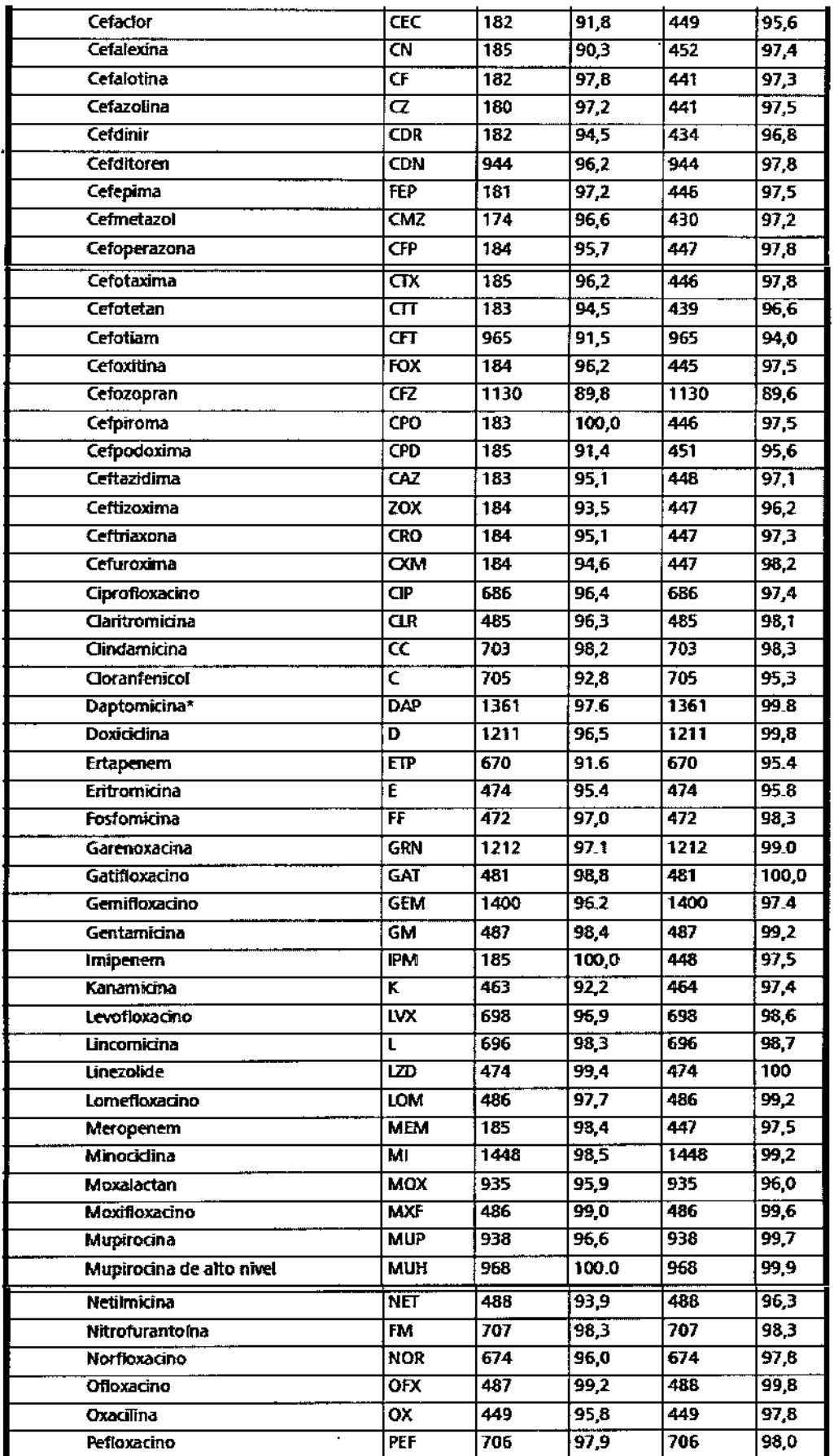

ROSALHA C. JUSID<br>GTE CARDYARY JUAIDROS<br>CEOTRICO CONSINATION (ANGLASAL

 $\overline{\mathcal{L}}$ 

**Dr. MARIANO R. ARISMENDY**<br>M.N. 1444 - 201100<br>M.N. 1444 - 201100<br>HEGTON DIGGINSON ARGENTINA SALL

ĭ.

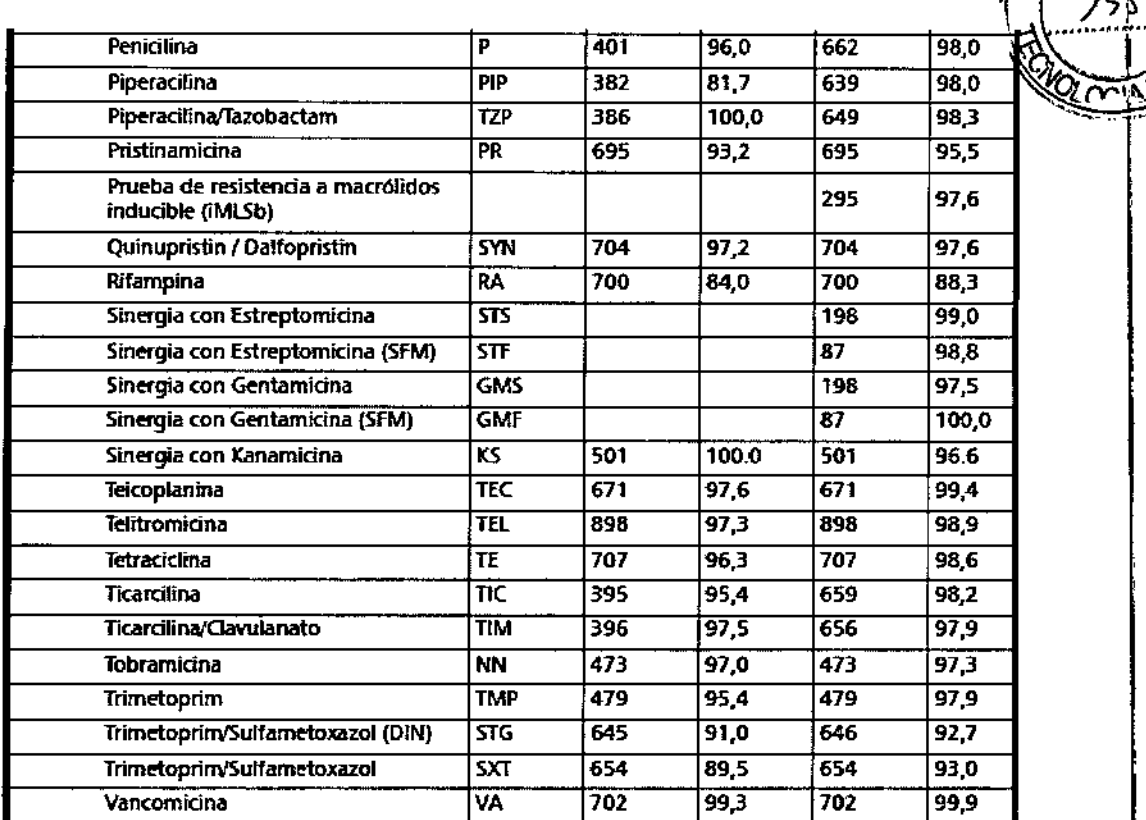

FOLIO

\* Se desconoce la capacidad de detección de resistencia

Rendimiento de estreptococos (con los paneles Phoenix SMIC/ID, SMIC) Identificación de estreptococos (solamente SMIC/ID)

En un estudio interno se evaluó el rendimiento de la identificación de estreptococos Phoenix. Se evaluaron los resultados procedentes de 655 aislados frente a métodos comerciales y no comerciales.

El rendimiento de la identificación de estreptococos Phoenix se resume a continuación:

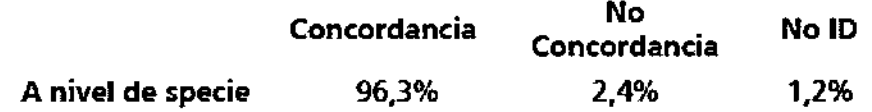

#### Sensibilidad de estreptococos

Se evaluó el rendimiento del sistema Phoenix AST para estreptococos en cuatro centros de estudios clínicos, utilizando aislados clínicos. Los resultados se compararon con los resultados de AST generados por paneles de microdilución de caldo de referencia preparados de acuerdo a las pautas estándar de CLSI. Los resultados discrepantes se dilucidaron mediante la repetición de análisis duplicados en los dos sistemas.

ξ

ROSALIA C. JUSID **JULATORIOS A HADEE** TON DICKINSON ARGENTINA S.R.L.

 $7845$ 

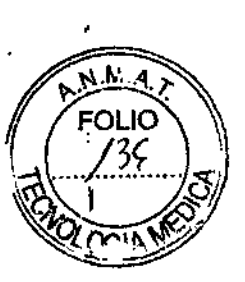

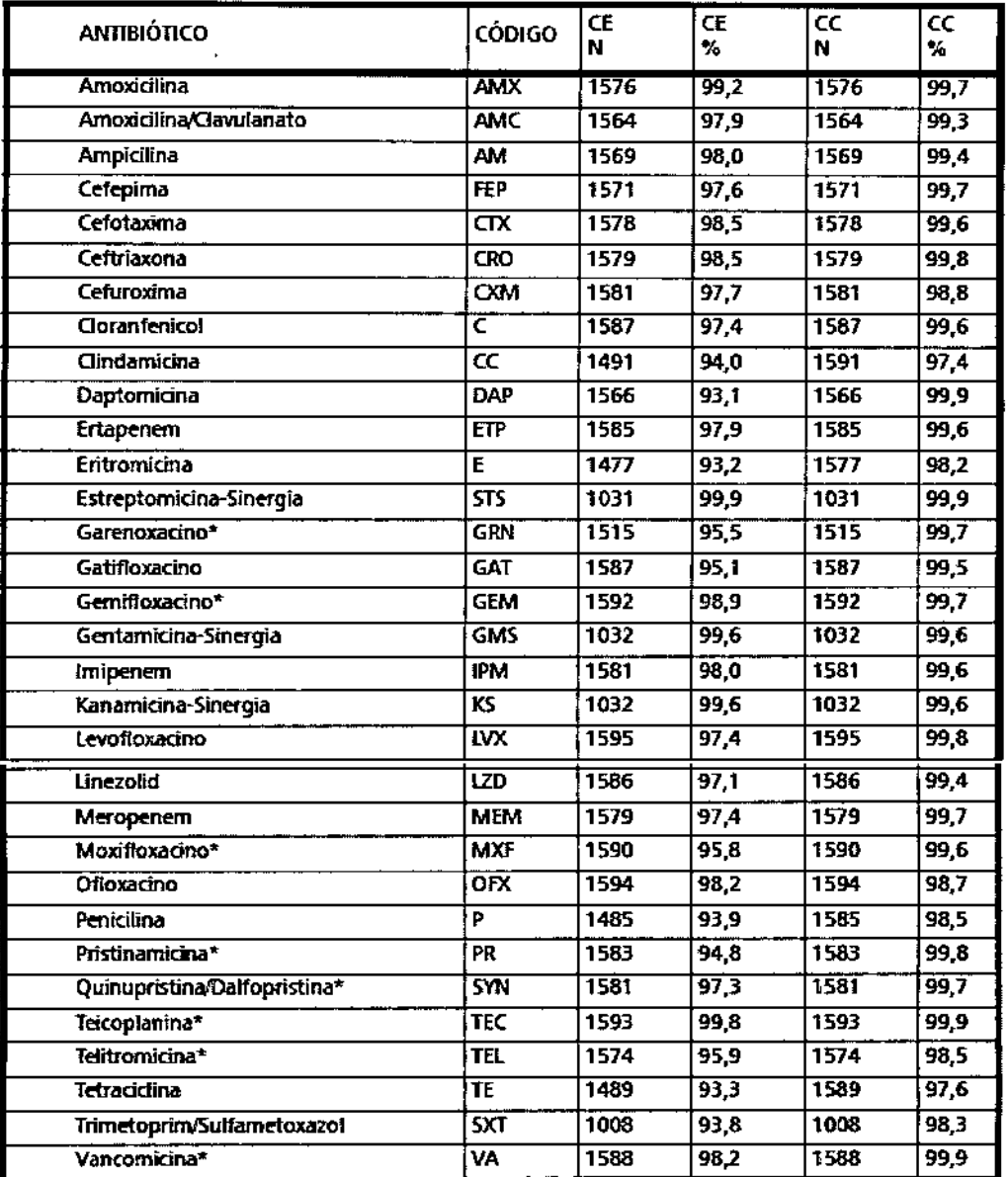

\* Se desconoce la capacidad de detección de resistencia

#### Identificación de especies de levaduras

El rendimiento del sistema Phoenix en lo referente a la identificación de levaduras se ha evaluado por varios centros utilizando colonias puras aisladas mediante Agar Dextrosa de Sabouraud (SAB) y Agar Soja Trypticase con un 5% de sangre ovina (TSA). Los resultados de 519 (SAB) y 510 (TSA) cepas clínicas y de referencia aisladas se evaluaron frente a métodos convencionales y moleculares.

El rendimiento de la identificación de levaduras en el sistema Phoenix se resume a continuación:

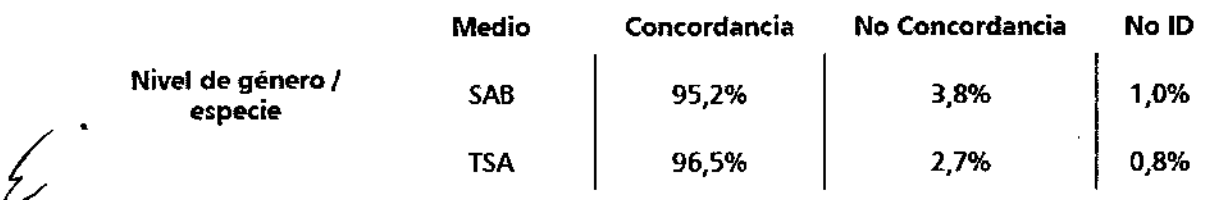

Además, se realizaron análisis en varios centros para demostrar la reproducibilidad. Los

JUSID ALIDAD Y AS, SEGU ATONOS GT. BECTON DICKINSON ARGENTINA S.R.L.

ð Dr. MARJANO R. ARTSMENDI **FARMACEUTICO** M.N. 14819 / M.P. 18228<br>DIRECTOR TECNICO<br>BEGTON DICKINSON ARGENTINA S.R.L.

resultados de identificación obtenidos mediante el sistema Phoenix se compararon con los resultados previstos.

784

• ,.,

Este análisis de rendimiento demostró una reproducibilidad entre centros superior o jqual al 95%.

#### 16 -Referencias bibliográficas

1 Bronfenbrenner, J., and M.J. Schlesginer. 1918. A rapid method for the identification of bacteria fermenting carbohydrates. Am. J. Public. Health. 8:922-923. 2 Amold, *W,M'f* Jr., and R.H. *Weaver.* 1948. Quick microtechniques for the identification of cultures. I. Indole production. J. Lab. Clin. Med. 33:195-195. 3 Bachmann, B., and R.H. Weaver. 1951. Rapid microtechniques for identification of cultures.V. Reduction of nitrates. Am. J. Clin. Pathol. 21:195-196. <sup>I</sup> 4 Hannan, J., and R.H. Weaver. 1949. Quick microtechniques for the identification of cultures 11. Germentations. J. Lab. Clin. Med. 33:1338-1341. 5 Hartman, P.A. 1968. Miniaturjzed microbiological methods. Academic Press, New York.

6 Sanders, A.c., J.E. Faber, and T.M. Cook. 1957, A rapid method for the characterization of enteric pathogen using paper discs. Appl. Microbiol. 5:36-40, 7 Snyder, M.L. 1954, Paper discs containing entire culture medium for the differentiation of

bacteria. Pathol. Bacteriol. 67:217-226. 8 Soto, O,B. 1949. Fermentation reactions with dried paper discs containing carbohydrate and indicator. Puerto Rican J. Publ. Hlth. Trop. Med. 25:96-100. 9 Weaver. R.H. 1954. Quicker bacteriological results. Am. J. Med. Technol. 20:14-26. 10 Kampfer, P., O. Rauhoff, And W. Dott, 1991. Glycosidase profiles of members of the family Enterobacteriaceae. J. Clin. Microbiol. 29:2877-2879. 11 Manafi, M., W. Kneifel, and S. Bascomb. 1991. FJuorogenic and chromogenic substrates

used in bacterial diagnostics. Microbiol. Rev. 55:335-348. 12 Rammelkamp, C.H., and T. Maxon. 1942. Resistance of Staphylococcus aureus to the action of penicillin, Proc. Soc. Biol. And Med. 51:386-389. 13 Marymont, J.H. and R.M. Wentz. 1966. Serial dilution antibiotic sensitivity testing with the microtitrator system. Am. J. Clin. Pathol. 45:548-551.

17 - Indicaciones al consumidor

**Establecimiento importador: Bedon Dickinson Argentina SRL** Oficinas: Av: LIBERTADOR 110- Piso 2, Vte, López, Prov. Bs. As. Depósito: LAVOISIER 3925, MALVINAS ARGENTINAS, Prov, Bs, As, Teléfono: 4718-7900 Fax: 4718-7901 E-mail: [crc\\_argentina@bd.com\)](mailto:crc_argentina@bd.com)

**Director Técnico:** IMariano R. Arismendi, Farmacéutico.

#### **Establecimiento elaborador: Bedon, Dickinson & Co.**

7 Loveton Cir. Sparks, MD, EE.UU. 21152

 $S1D$  $\sqrt{\text{max}}$   $\gamma$  as record APODERADA BECTON DICKINSON ARGENTINA S.R.L.

**ARIOMEND** RIANO R. **RMACEUTIC**  $18228$ 9 / M.P. 182<br>ON TECNICO 481 DIRECTOR TECNICO

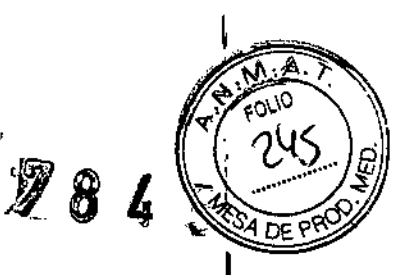

PROYECTO DE RÓTULOS

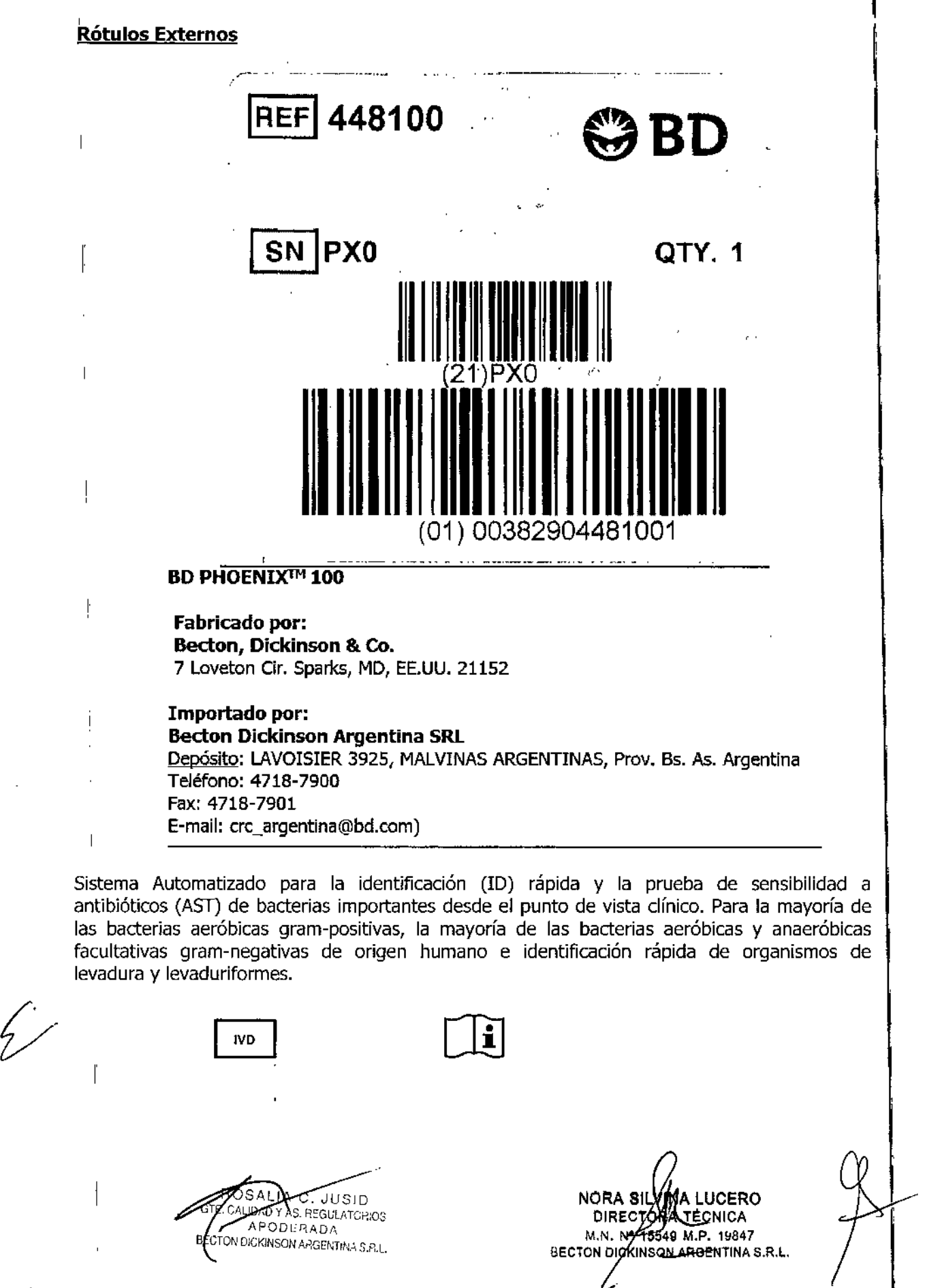

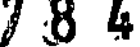

Δ

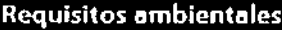

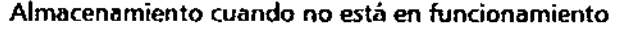

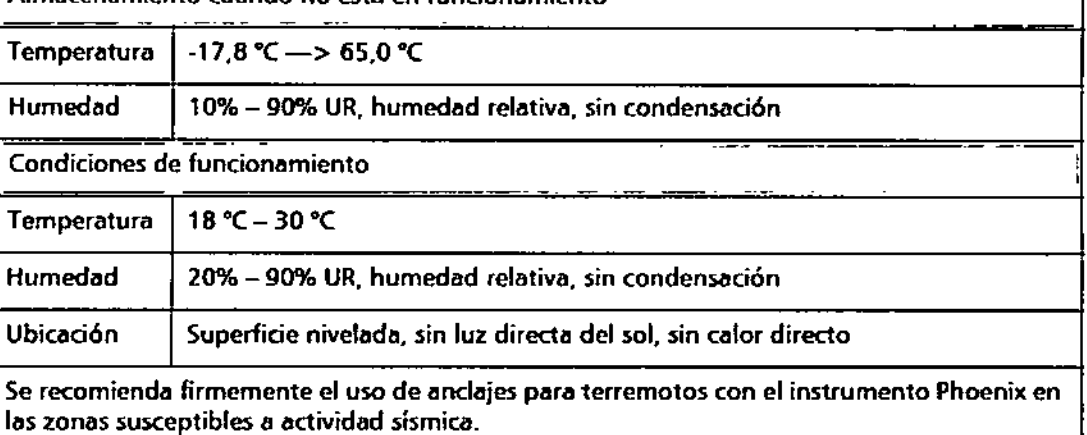

Categoría de instalación II y grado de contaminación 2 en conformidad con el IEC 664.

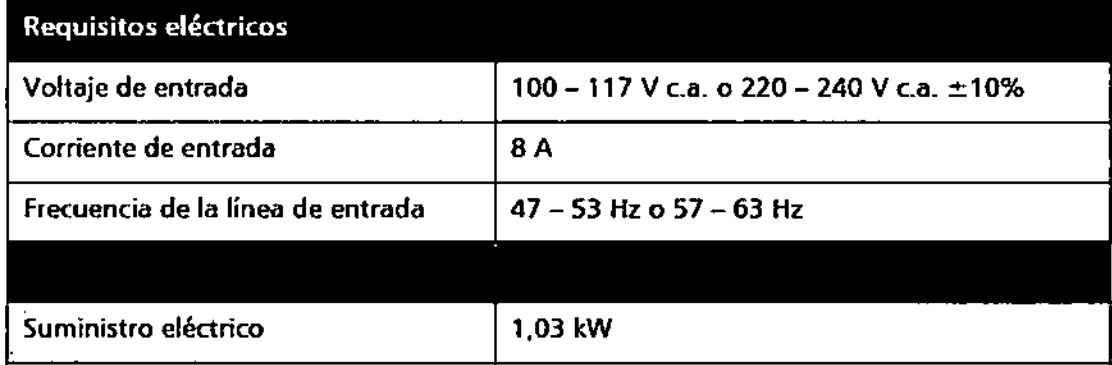

35158tu/h

 $\int_{0}^{x}$ 

)

 $\frac{1}{4}$  $\mathbf{l}$ 

۰, Ì **Calor** 

Directora Técnica: Nora S. Lucero, Farmacéutica.

Uso profesional exduslvo. Autorizado por la ANMAT. Cert N°

ROSALIA C. JUSID **CYCLOSALIA C. JUSID<br>APODERADA**<br>CONVIDERADA DE CALIDAD Y AS REGULATORIOS

'A LUCERC TECNICA M.N. <del>N° 1</del>05MB RT.P. 19847<br>BECTON DICKINSON ARGENTINA S.R.L.

"2016 - Año del Bicentenario de la Declaración de la Independencia Nacional"

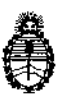

Ministerio de Salud Secretaría de Políticas, Regulación e Institutos A.N. M. A.T

#### CERTIFICADO DE AUTORIZACIÓN DE VENTA DE PRODUCTOS PARA DIAGNOSTICO DE USO IN VITRO

Expediente nº 1-47-18226/12-0

Se autoriza a la firma BECTON DICKINSON ARGENTINA S.R.L. a importar y comercializar el Producto para diagnóstico de uso in vitro denominado BD PHOENIX™ 100/ SISTEMA AUTOMATIZADO DE MICROBIOLOGÍA DISEÑADO PARA EL DESARROLLO DE PRUEBAS DE SENSIBILIDAD A ANTIMICROBIÁNOS E IDENTIFICACIÓN RÁPIDA DE BACTERIAS RELEVANTES DESDE EL PUNTO DE VISTA CLÍNICO. Se le asigna la categoría: venta a Laboratorios de análisis clínicos por hallarse en las condiciones establecidas en la Ley Nº 16,463 y Resolución Ministerial Nº 145/98. Lugar de elaboración: BECTON DICKINSON and COMPANY, 7 LOVETON CIR. SPARKS, MD, 21152. (U.S.A.). En las etiquetas de envases, anuncios y prospectos deberá constar PRODUCTO PARA los DIAGNOSTICO USO IN VITRO AUTORIZADO POR LA ADMINISTRACIÓN NACIONAL DE MEDICAMENTOS, ALIMENTOS Y TECNOLOGIA MEDICA. Certificado  $_{00}$  0 0 8 4 5 4

ADMINISTRACIÓN NACIONAL DE MEDICAMENTOS, ALIMENTOS Y TECNOLOGIA **MEDICA** 

Buenos Aires,

20 JUL. 2016

Subadministrador Nacional

**A.N.M.A.T.**